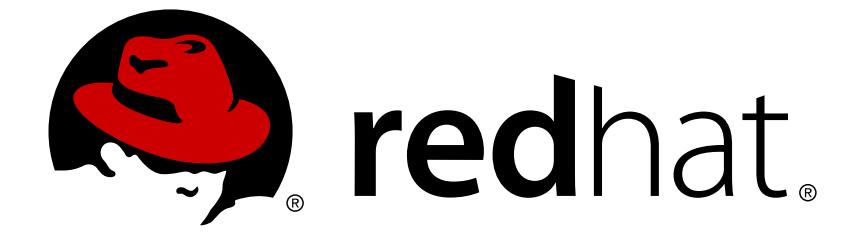

# **Red Hat Enterprise Linux 7**

# **RPM Packaging Guide**

Basic and Advanced RPM Packaging

Last Updated: 2018-04-09

Basic and Advanced RPM Packaging

Maxim Svistunov Red Hat Customer Content Services msvistun@redhat.com

Marie Doleželová Red Hat Customer Content Services mdolezel@redhat.com

Adam Miller Red Hat

### **Legal Notice**

Copyright © 2018 Red Hat, Inc.

The text of and illustrations in this document are licensed by Red Hat under a Creative Commons Attribution–Share Alike 3.0 Unported license ("CC-BY-SA"). An explanation of CC-BY-SA is available at

http://creativecommons.org/licenses/by-sa/3.0/

. In accordance with CC-BY-SA, if you distribute this document or an adaptation of it, you must provide the URL for the original version.

Red Hat, as the licensor of this document, waives the right to enforce, and agrees not to assert, Section 4d of CC-BY-SA to the fullest extent permitted by applicable law.

Red Hat, Red Hat Enterprise Linux, the Shadowman logo, JBoss, OpenShift, Fedora, the Infinity logo, and RHCE are trademarks of Red Hat, Inc., registered in the United States and other countries.

Linux ® is the registered trademark of Linus Torvalds in the United States and other countries.

Java ® is a registered trademark of Oracle and/or its affiliates.

XFS ® is a trademark of Silicon Graphics International Corp. or its subsidiaries in the United States and/or other countries.

MySQL ® is a registered trademark of MySQL AB in the United States, the European Union and other countries.

Node.js ® is an official trademark of Joyent. Red Hat Software Collections is not formally related to or endorsed by the official Joyent Node.js open source or commercial project.

The OpenStack ® Word Mark and OpenStack logo are either registered trademarks/service marks or trademarks/service marks of the OpenStack Foundation, in the United States and other countries and are used with the OpenStack Foundation's permission. We are not affiliated with, endorsed or sponsored by the OpenStack Foundation, or the OpenStack community.

All other trademarks are the property of their respective owners.

### **Abstract**

The RPM Packaging Guide documents packaging software into an RPM. It also shows how to prepare source code for packaging. Lastly, the guide explains selected advanced packaging scenarios.

### **Table of Contents**

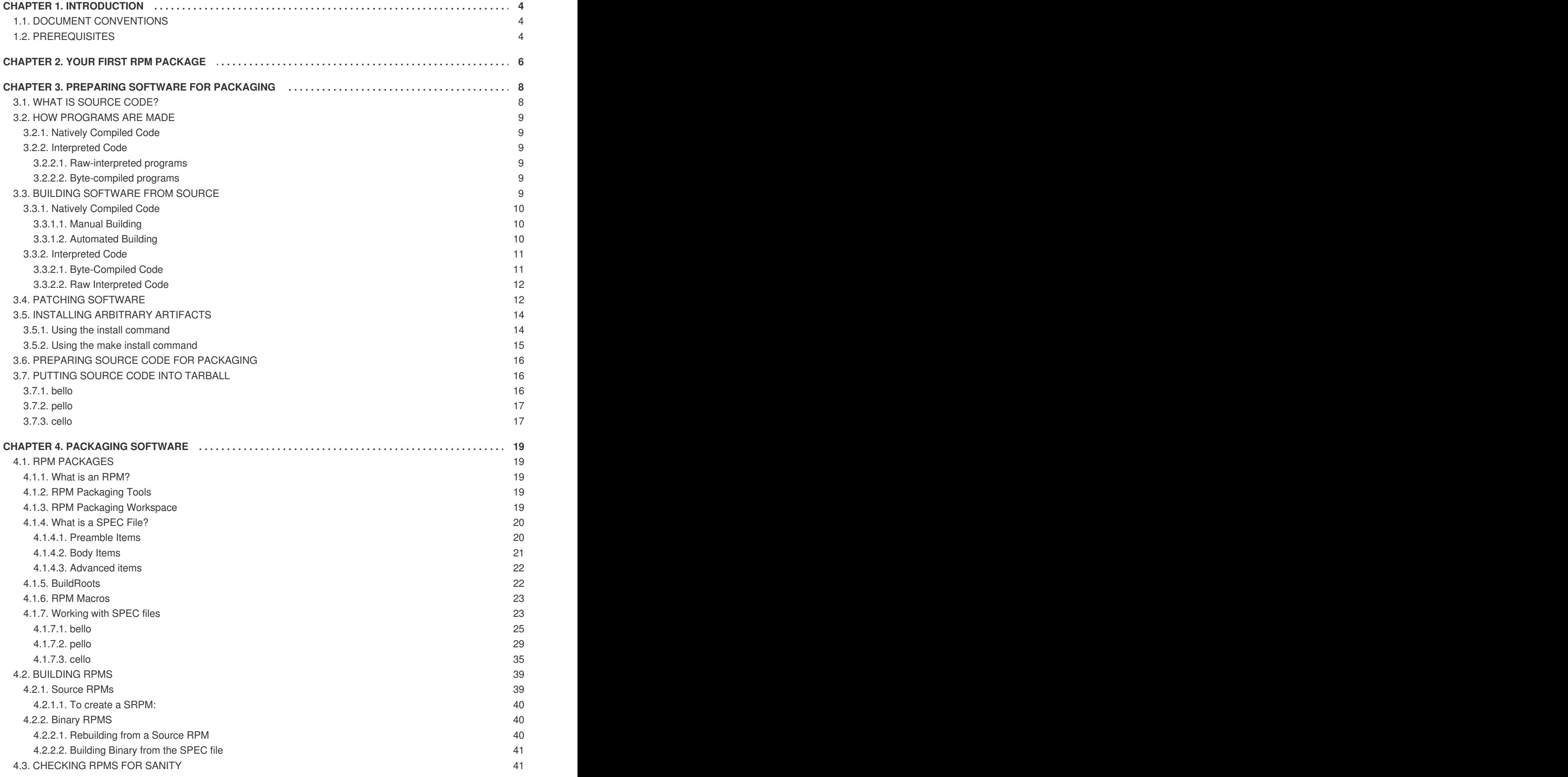

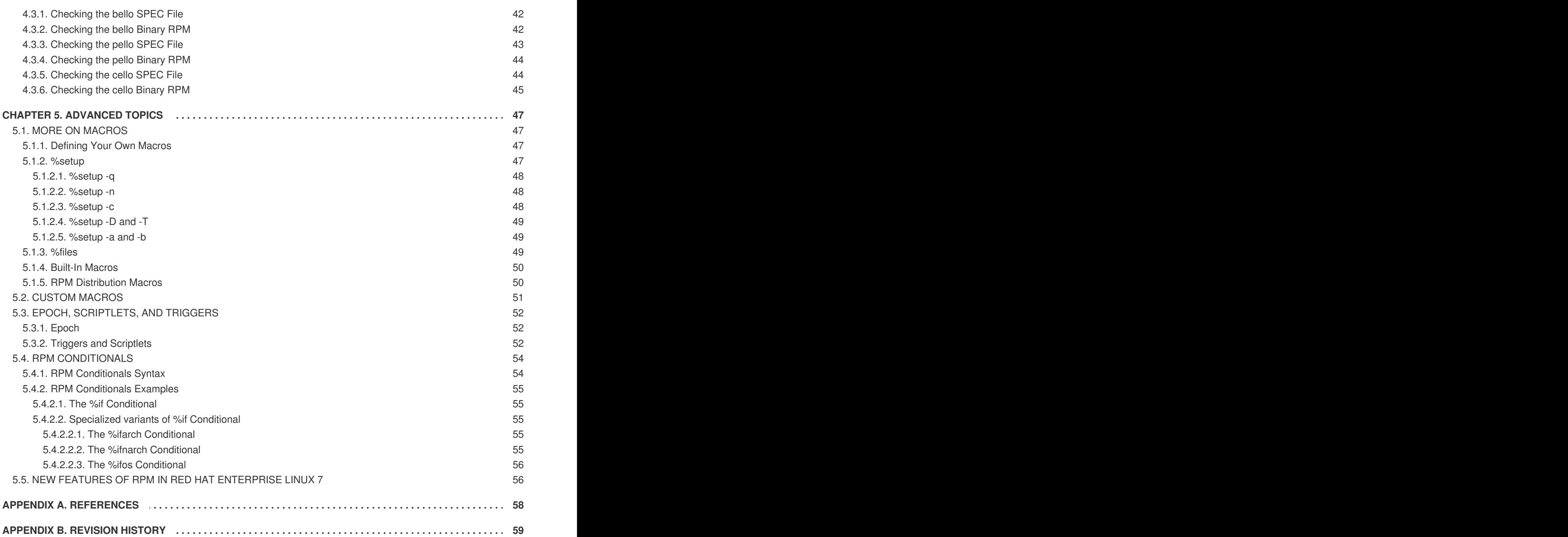

### **CHAPTER 1. INTRODUCTION**

<span id="page-7-0"></span>The RPM Packaging Guide documents:

#### **How to prepare source code for packaging into an RPM.**

This is for people with no background in software [development.](#page-16-0) See Chapter 3, *Preparing Software for Packaging*.

#### **How to package source code into an RPM.**

This is for software [developers](#page-35-0) who need to package software into RPMs. See Chapter 4, *Packaging Software*.

#### **Advanced packaging scenarios.**

This is a reference material for RPM packagers dealing with advanced RPM Packaging scenarios. See Chapter 5, *[Advanced](#page-55-3) Topics*.

### <span id="page-7-1"></span>**1.1. DOCUMENT CONVENTIONS**

The document uses the following conventions:

Command output and contents of text files, including source code, are placed in blocks:

```
$ tree ~/rpmbuild/
/home/user/rpmbuild/
|-- BUILD
|-- RPMS
[command output trimmed]
Name: bello
Version:
Release: 1%{?dist}
Summary:
[file contents trimmed]
#!/usr/bin/env python
print("Hello World")
```
- Topics of interest or vocabulary terms are referred to either as URLs to their respective documentation or website, in **bold**, or in *italics*.
- Names of utilities, commands, and things normally found in code are written in **monospace** font.

### <span id="page-7-2"></span>**1.2. PREREQUISITES**

To follow this tutorial, you need these packages installed:

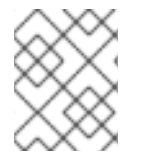

#### **NOTE**

Some of these packages are installed by default on [RHEL.](https://www.redhat.com/en/technologies/linux-platforms) They are listed explicitly to show which tools are used in this guide.

\$ yum install gcc rpm-build rpm-devel rpmlint make python bash coreutils diffutils patch rpmdevtools

### **CHAPTER 2. YOUR FIRST RPM PACKAGE**

<span id="page-9-0"></span>Creating an RPM package can be complicated, and you will learn tons of new things. Let's skip all that. Here is a complete, working RPM Spec file. We skipped and simplified several things there. See what you can make of it.

```
Name: hello-world
Version: 1
Release: 1
Summary: Most simple RPM package
License: FIXME
%description
This is my first RPM package, which does nothing.
%prep
# we have no source, so nothing here
%build
cat > hello-world.sh <<EOF
#!/usr/bin/bash
echo Hello world
EOF
%install
mkdir -p %{buildroot}/usr/bin/
install -m 755 hello-world.sh %{buildroot}/usr/bin/hello-world.sh
%files
/usr/bin/hello-world.sh
%changelog
# let skip this for now
```
Save this file as **hello-world.spec**.

Now run these commands:

```
$ rpmdev-setuptree
$ rpmbuild -ba hello-world.spec
```
The command **rpmdev-setuptree** creates several working directories. You can run it only once in your lifetime.

The command **rpmbuild** creates the actuall rpm package. The output of this command should look like:

```
... [SNIP]
Wrote: /home/mirek/rpmbuild/SRPMS/hello-world-1-1.src.rpm
Wrote: /home/mirek/rpmbuild/RPMS/x86_64/hello-world-1-1.x86_64.rpm
Executing(%clean): /bin/sh -e /var/tmp/rpm-tmp.wgaJzv
+ umask 022
+ cd /home/mirek/rpmbuild/BUILD
+ /usr/bin/rm -rf /home/mirek/rpmbuild/BUILDROOT/hello-world-1-1.x86_64
+ exit 0
```
The file **/home/mirek/rpmbuild/RPMS/x86\_64/hello-world-1-1.x86\_64.rpm** is your first RPM package. Congratulations! You can install it on your system and see if it works.

## <span id="page-11-0"></span>**CHAPTER 3. PREPARING SOFTWARE FOR PACKAGING**

This chapter is about source code and creating software, which are a necessary background for an RPM Packager.

### <span id="page-11-1"></span>**3.1. WHAT IS SOURCE CODE?**

**Source code** is human-readable instructions to the computer, which describe how to perform a computation. Source code is expressed using a programming language .

This tutorial features three versions of the **Hello World** program, each written in a different programming language. Programs written in these three different languages are packaged differently, and cover three major use cases of an RPM packager.

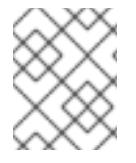

#### **NOTE**

There are thousands of programming languages. This document features only three of them, but they are enough for a conceptual overview.

**Hello World** written in [bash](https://www.gnu.org/software/bash/):

#### **bello**

#!/bin/bash

printf "Hello World\n"

**Hello World** written in [Python:](https://www.python.org/)

#### **pello.py**

*#!/usr/bin/env python*

print("Hello World")

**Hello World** written in C :

#### **cello.c**

```
#include <stdio.h>
int main(void) {
    printf("Hello World\n");
    return 0;
}
```
The purpose of every one of the three programs is to output **Hello World** on the command line.

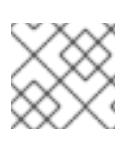

#### **NOTE**

Knowing how to program is not necessary for a software packager, but is helpful.

### <span id="page-12-0"></span>**3.2. HOW PROGRAMS ARE MADE**

There are many methods by which human-readable source code becomes machine code - instructions the computer follows to actually execute the program. However, all methods can be reduced to these three:

- 1. The program is natively compiled.
- 2. The program is interpreted by raw interpreting.
- 3. The program is interpreted by byte compiling.

#### <span id="page-12-1"></span>**3.2.1. Natively Compiled Code**

**Natively compiled** software is software written in a programming language that compiles to machine code, with a resulting binary executable file. Such software can be run stand-alone.

RPM packages built this way are architecture -specific. This means that if you compile such software on a computer that uses a 64-bit (x86\_64) AMD or Intel processor, it will not execute on a 32-bit (x86) AMD or Intel processor. The resulting package will have architecture specified in its name.

#### <span id="page-12-2"></span>**3.2.2. Interpreted Code**

Some programming languages, such as [bash](https://www.gnu.org/software/bash/) or [Python](https://www.python.org/), do not compile to machine code. Instead, their programs' source code is executed step by step, without prior transformations, by a Language Interpreter or a Language Virtual Machine.

Software written entirely in interpreted programming languages is not architecture -specific. Hence, the resulting RPM Package will have string **noarch** in its name.

Interpreted languages are either **byte-compiled** or **raw-interpreted**. These two types differ in program build process and in packaging procedure.

#### <span id="page-12-3"></span>**3.2.2.1. Raw-interpreted programs**

Raw-interpreted language programs do not need to be compiled at all, they are directly executed by the interpreter.

#### <span id="page-12-4"></span>**3.2.2.2. Byte-compiled programs**

Byte-compiled languages need to be compiled into byte code, which is then executed by the language virtual machine.

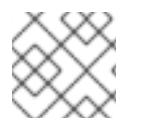

#### **NOTE**

Some languages give a choice: they can be raw-interpreted or byte-compiled.

### <span id="page-12-5"></span>**3.3. BUILDING SOFTWARE FROM SOURCE**

This section explains building software from its source code.

For software written in compiled languages, the source code goes through a **build** process, producing machine code. This process, commonly called **compiling** or **translating**, varies for different languages. The resulting built software can be **run** or "**executed**", which makes

computer perform the task specified by the programmer.

- For software written in raw interpreted languages, the source code is not built, but executed directly.
- For software written in byte-compiled interpreted languages, the source code is compiled into byte code, which is then executed by the language virtual machine.

#### <span id="page-13-0"></span>**3.3.1. Natively Compiled Code**

In this example, you will build the **cello.c** program written in the C language into an executable.

#### **cello.c**

```
#include <stdio.h>
int main(void) {
    printf("Hello World\n");
    return 0;
}
```
#### <span id="page-13-1"></span>**3.3.1.1. Manual Building**

Invoke the C compiler from the GNU Compiler Collection ([GCC\)](https://gcc.gnu.org/) to compile the source code into binary:

```
gcc -o cello cello.c
```
Execute the resulting output binary **cello**.

\$ ./cello Hello World

That is all. You have built and ran natively compiled software from source code.

#### <span id="page-13-2"></span>**3.3.1.2. Automated Building**

Instead of building the source code manually, you can automate the building. This is a common practice used by large-scale software. Automating building is done by creating a **Makefile** and then running the GNU **[make](http://www.gnu.org/software/make/)** utility.

To set up automated building, create a file named **Makefile** in the same directory as **cello.c**:

#### **Makefile**

```
cello:
        gcc -o cello cello.c
clean:
        rm cello
```
Now to build the software, simply run **make**:

```
$ make
make: 'cello' is up to date.
```
Since there is already a build present, **make clean** it and run **make** again:

```
$ make clean
rm cello
$ make
gcc -o cello cello.c
```
Again, trying to build after another build would do nothing:

```
$ make
make: 'cello' is up to date.
```
Finally, execute the program:

\$ ./cello Hello World

You have now compiled a program both manually and using a build tool.

#### <span id="page-14-0"></span>**3.3.2. Interpreted Code**

The next two examples showcase byte-compiling a program written in [Python](https://www.python.org/) and raw-interpreting a program written in [bash.](https://www.gnu.org/software/bash/)

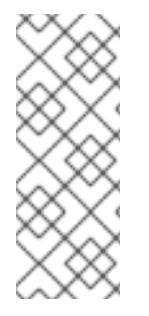

#### **NOTE**

In the two examples below, the **#!** line at the top of the file is known as a shebang and is not part of the programming language source code.

The shebang enables using a text file as an executable: the system program loader parses the line containing the **shebang** to get a path to the binary executable, which is then used as the programming language interpreter.

#### <span id="page-14-1"></span>**3.3.2.1. Byte-Compiled Code**

In this example, you will compile the **pello.py** program written in Python into byte code, which is then executed by the Python language virtual machine. Python source code can also be raw-interpreted, but the byte-compiled version is faster. Hence, RPM Packagers prefer to package the byte-compiled version for distribution to end users.

#### **pello.py**

*#!/usr/bin/env python*

```
print("Hello World")
```
Procedure for byte-compiling programs is different for different languages. It depends on the language, the language's virtual machine, and the tools and processes used with that language.

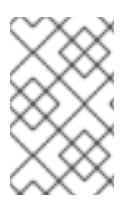

#### **NOTE**

[Python](https://www.python.org/) is often byte-compiled, but not in the way described here. The following procedure aims not to conform to the community standards, but to be simple. For real-world Python guidelines, see Software Packaging and [Distribution](https://docs.python.org/2/library/distribution.html).

```
Byte-compile pello.py:
```

```
$ python -m compileall pello.py
$ file pello.pyc
pello.pyc: python 2.7 byte-compiled
```
Execute the byte code in **pello.pyc**:

\$ python pello.pyc Hello World

#### <span id="page-15-0"></span>**3.3.2.2. Raw Interpreted Code**

In this example, you will raw-interpret the **bello** program written in the [bash](https://www.gnu.org/software/bash/) shell built-in language.

#### **bello**

```
#!/bin/bash
printf "Hello World\n"
```
Programs written in shell scripting languages, like *bash*, are raw-interpreted. Hence, you only need to make the file with source code executable and run it:

```
$ chmod +x bello
$ ./bello
Hello World
```
### <span id="page-15-1"></span>**3.4. PATCHING SOFTWARE**

A **patch** is source code that updates other source code. It is formatted as a *diff*, because it represents what is different between two versions of text. A *diff* is created using the **diff** utility, which is then applied to the source code using the [patch](http://savannah.gnu.org/projects/patch/) utility.

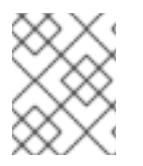

#### **NOTE**

Software developers often use Version Control Systems such as [git](https://git-scm.com/) to manage their code base. Such tools provide their own methods of creating diffs or patching software.

In the following example, we create a patch from the originial source code using **diff** and then apply it using **patch**. Patching is used in a later section when creating an RPM, Section 4.1.7, ["Working](#page-34-0) with SPEC files".

How is patching related to RPM packaging? In packaging, instead of simply modifying the original source code, we keep it, and use patches on it.

<span id="page-16-0"></span>To create a patch for **cello.c**:

1. Preserve the original source code:

\$ cp cello.c cello.c.orig

This is a common way to preserve the original source code file.

2. Change **cello.c**:

```
#include <stdio.h>
int main(void) {
    printf("Hello World from my very first patch!\n");
    return 0;
}
```
3. Generate a patch using the **diff** utility:

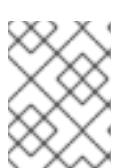

#### **NOTE**

We use several common arguments for the **diff** utility. For more information on them, see the **diff** manual page.

```
$ diff -Naur cello.c.orig cello.c
--- cello.c.orig 2016-05-26 17:21:30.478523360 -0500
+++ cello.c 2016-05-27 14:53:20.668588245 -0500
@@ -1,6 +1,6 @@#include<stdio.h>
 int main(void){
    printf("Hello World!\n");
+ printf("Hello World from my very first patch!\n");
    return 1;
 }
\ No newline at end of file
```
Lines starting with a **-** are removed from the original source code and replaced with the lines that start with **+**.

4. Save the patch to a file:

\$ diff -Naur cello.c.orig cello.c > cello-output-first-patch.patch

5. Restore the original **cello.c**:

\$ cp cello.c.orig cello.c

We retain the original **cello.c**, because when an RPM is built, the original file is used, not a modified one. For more information, see Section 4.1.7, ["Working](#page-34-0) with SPEC files".

To patch **cello.c** using **cello-output-first-patch.patch**, redirect the patch file to the **patch** command:

\$ patch < cello-output-first-patch.patch patching file cello.c

The contents of **cello.c** now reflect the patch:

```
$ cat cello.c
#include<stdio.h>
int main(void){
    printf("Hello World from my very first patch!\n");
    return 1;
}
```
To build and run the patched **cello.c**:

```
$ make clean
rm cello
$ make
gcc -o cello cello.c
$ ./cello
Hello World from my very first patch!
```
You have created a patch, patched a program, built the patched program, and run it.

### <span id="page-17-0"></span>**3.5. INSTALLING ARBITRARY ARTIFACTS**

A big advantage of Linux and other Unix-like systems is the Filesystem Hierarchy Standard (FHS). It specifies in which directory which files should be located. Files installed from the RPM packages should be placed according to FHS. For example, an executable file should go into a directory that is in the system PATH variable.

In the context of this guide, an *Arbitrary Artifact* is anything installed from an RPM to the system. For RPM and for the system it can be a script, a binary compiled from the package's source code, a precompiled binary, or any other file.

We will explore two popular ways of placing *Arbitrary Artifacts* in the system: using the **install** command and using the **make install** command.

#### <span id="page-17-1"></span>**3.5.1. Using the install command**

Sometimes using build automation tooling such as GNU [make](http://www.gnu.org/software/make/) is not optimal - for example, if the packaged program is simple and does not need extra overhead. In these cases, packagers often use the **install** command (provided to the system by [coreutils](http://www.gnu.org/software/coreutils/coreutils.html)), which places the artifact to the specified directory in the filesystem with a specified set of permissions.

The example below is going to use the **bello** file that we had previously created as the arbitrary artifact subject to our installation method. Note that you will either need [sudo](http://www.sudo.ws/) permissions or run this command as root excluding the **sudo** portion of the command.

In this example, **install** places the **bello** file into **/usr/bin** with permissions common for executable scripts:

```
$ sudo install -m 0755 bello /usr/bin/bello
```
Now **bello** is in a directory that is listed in the \$PATH variable. Therefore, you can execute **bello** from any directory without specifying its full path:

```
$ cd ~$ bello
Hello World
```
#### <span id="page-18-0"></span>**3.5.2. Using the make install command**

A popular automated way to install built software to the system is to use the **make install** command. It requires you to specify how to install the arbitrary artifacts to the system in the **Makefile**.

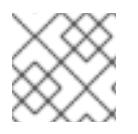

#### **NOTE**

Usually **Makefile** is written by the developer and not by the packager.

Add the **install** section to the **Makefile**:

```
Makefile
```

```
cello:
        gcc -o cello cello.c
clean:
        rm cello
install:
        mkdir -p $(DESTDIR)/usr/bin
        install -m 0755 cello $(DESTDIR)/usr/bin/cello
```
The [\\$\(DESTDIR\)](https://www.gnu.org/software/make/manual/html_node/DESTDIR.html) variable is a GNU [make](http://www.gnu.org/software/make/) built-in and is commonly used to specify installation to a directory different than the root directory.

Now you can use **Makefile** not only to build software, but also to install it to the target system.

To build and install the **cello.c** program:

```
$ make
gcc -o cello cello.c
$ sudo make install
install -m 0755 cello /usr/bin/cello
```
Now **cello** is in a directory that is listed in the \$PATH variable. Therefore, you can execute **cello** from any directory without specifying its full path:

```
$ cd ~
$ cello
Hello World
```
You have installed a build artifact into a chosen location on the system.

### <span id="page-19-0"></span>**3.6. PREPARING SOURCE CODE FOR PACKAGING**

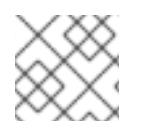

#### **NOTE**

The code created in this section can be found [here](https://github.com/redhat-developer/rpm-packaging-guide/tree/master/example-code).

Developers often distribute software as compressed archives of source code, which are then used to create packages. In this section, you will create such compressed archives.

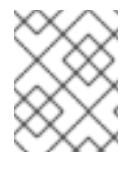

#### **NOTE**

Creating source code archives is not normally done by the RPM Packager, but by the developer. The packager works with a ready source code archive.

Software should be distributed with a software license . For the examples, we will use the [GPLv3](https://www.gnu.org/licenses/quick-guide-gplv3.html) license. The license text goes into the **LICENSE** file for each of the example programs. An RPM packager needs to deal with license files when packaging.

For use with the following examples, create a **LICENSE** file:

\$ cat /tmp/LICENSE This program is free software: you can redistribute it and/or modify it under the terms of the GNU General Public License as published by the Free Software Foundation, either version 3 of the License, or (at your option) any later version.

This program is distributed in the hope that it will be useful, but WITHOUT ANY WARRANTY; without even the implied warranty of MERCHANTABILITY or FITNESS FOR A PARTICULAR PURPOSE. See the GNU General Public License for more details.

You should have received a copy of the GNU General Public License along with this program. If not, see <http://www.gnu.org/licenses/>.

### <span id="page-19-1"></span>**3.7. PUTTING SOURCE CODE INTO TARBALL**

In the examples below, we put each of the three **Hello World** programs into a [gzip-](https://www.gnu.org/software/gzip/)compressed tarball. Software is often released this way to be later packaged for distribution.

#### <span id="page-19-2"></span>**3.7.1. bello**

The *bello* project implements **Hello World** in [bash.](https://www.gnu.org/software/bash/) The implementation only contains the **bello** shell script, so the resulting **tar.gz** archive will have only one file apart from the **LICENSE** file. Let us assume that this is version **0.1** of the program.

Prepare the *bello* project for distribution:

1. Put the files into a single directory:

\$ mkdir /tmp/bello-0.1 \$ mv ~/bello /tmp/bello-0.1/ \$ cp /tmp/LICENSE /tmp/bello-0.1/

2. Create the archive for distribution and move it to **~/rpmbuild/SOURCES/**:

```
$ cd /tmp/
$ tar -cvzf bello-0.1.tar.gz bello-0.1
bello-0.1/
bello-0.1/LICENSE
bello-0.1/bello
$ mv /tmp/bello-0.1.tar.gz ~/rpmbuild/SOURCES/
```
#### <span id="page-20-0"></span>**3.7.2. pello**

The *pello* project implements **Hello World** in [Python.](https://www.python.org/) The implementation only contains the **pello.py** program, so the resulting **tar.gz** archive will have only one file apart from the**LICENSE** file. Let us assume that this is version **0.1.1** of the program.

Prepare the *pello* project for distribution:

1. Put the files into a single directory:

```
$ mkdir /tmp/pello-0.1.1
$ mv ~/pello.py /tmp/pello-0.1.1/
$ cp /tmp/LICENSE /tmp/pello-0.1.1/
```
2. Create the archive for distribution and move it to **~/rpmbuild/SOURCES/**:

```
$ cd /tmp/
$ tar -cvzf pello-0.1.1.tar.gz pello-0.1.1
pello-0.1.1/
pello-0.1.1/LICENSE
pello-0.1.1/pello.py
$ mv /tmp/pello-0.1.1.tar.gz ~/rpmbuild/SOURCES/
```
#### <span id="page-20-1"></span>**3.7.3. cello**

The *cello* project implements **Hello World** in C . The implementation only contains the **cello.c** and **Makefile** files, so the resulting **tar.gz** archive will have only two files apart from the **LICENSE** file. Let us assume that this is version **1.0** of the program.

Note that the **patch** file is not distributed in the archive with the program. The RPM Packager applies the patch when the RPM is built. The patch will be placed in the **~/rpmbuild/SOURCES/** directory alongside the **.tar.gz**.

Prepare the *cello* project for distribution:

1. Put the files into a single directory:

```
$ mkdir /tmp/cello-1.0
$ mv ~/cello.c /tmp/cello-1.0/
$ mv ~/Makefile /tmp/cello-1.0/
$ cp /tmp/LICENSE /tmp/cello-1.0/
```
2. Create the archive for distribution and move it to **~/rpmbuild/SOURCES/**:

```
$ cd /tmp/
$ tar -cvzf cello-1.0.tar.gz cello-1.0
cello-1.0/
cello-1.0/Makefile
cello-1.0/cello.c
cello-1.0/LICENSE
$ mv /tmp/cello-1.0.tar.gz ~/rpmbuild/SOURCES/
```
3. Add the patch:

\$ mv ~/cello-output-first-patch.patch ~/rpmbuild/SOURCES/

Now the source code is ready for packaging into an RPM.

### **CHAPTER 4. PACKAGING SOFTWARE**

<span id="page-22-0"></span>This tutorial explains packaging RPMs for the Red Hat family of Linux [distributions,](https://www.redhat.com/en/technologies/linux-platforms) primarily Red Hat Enterprise Linux (RHEL).

While RHEL is the target environment, this guide is mostly applicable to all RPM based distributions. However, the instructions need to be adapted for distribution-specific features, such as prerequisite installation items, guidelines, or macros.

This tutorial assumes no previous knowledge about packaging software for any Operating System, Linux or otherwise.

### <span id="page-22-1"></span>**4.1. RPM PACKAGES**

This section covers the basics of the RPM packaging format. See Chapter 5, *[Advanced](#page-55-3) Topics* for more advanced information.

#### <span id="page-22-2"></span>**4.1.1. What is an RPM?**

An RPM package is simply a file containing other files and information about them needed by the system. Specifically, an RPM package consists of the cpio archive, which contains the files, and the RPM header, which contains metadata about the package. The **rpm** package manager uses this metadata to determine dependencies, where to install files, and other information.

There are two types of RPM packages:

- source RPM (SRPM)
- **•** binary RPM

SRPMs and binary RPMs share the file format and tooling, but have different contents and serve different purposes. An SRPM contains source code, optionally patches to it, and a SPEC file, which describes how to build the source code into a binary RPM. A binary RPM contains the binaries built from the sources and patches.

#### <span id="page-22-3"></span>**4.1.2. RPM Packaging Tools**

The **rpmdevtools** package, installed in Section 1.2, ["Prerequisites",](#page-7-2) provides several utilities for packaging RPMs. To list these utilities, run:

```
$ rpm -ql rpmdevtools | grep bin
```
For more information on the above utilities, see their manual pages or help dialogs.

#### <span id="page-22-4"></span>**4.1.3. RPM Packaging Workspace**

To set up a directory layout that is the RPM packaging workspace, use the **rpmdev-setuptree** utility:

```
$ rpmdev-setuptree
$ tree ~/rpmbuild/
/home/user/rpmbuild/
|-- BUILD
|-- RPMS
```

```
|-- SOURCES
|-- SPECS
 `-- SRPMS
5 directories, 0 files
```
The created directories serve these purposes:

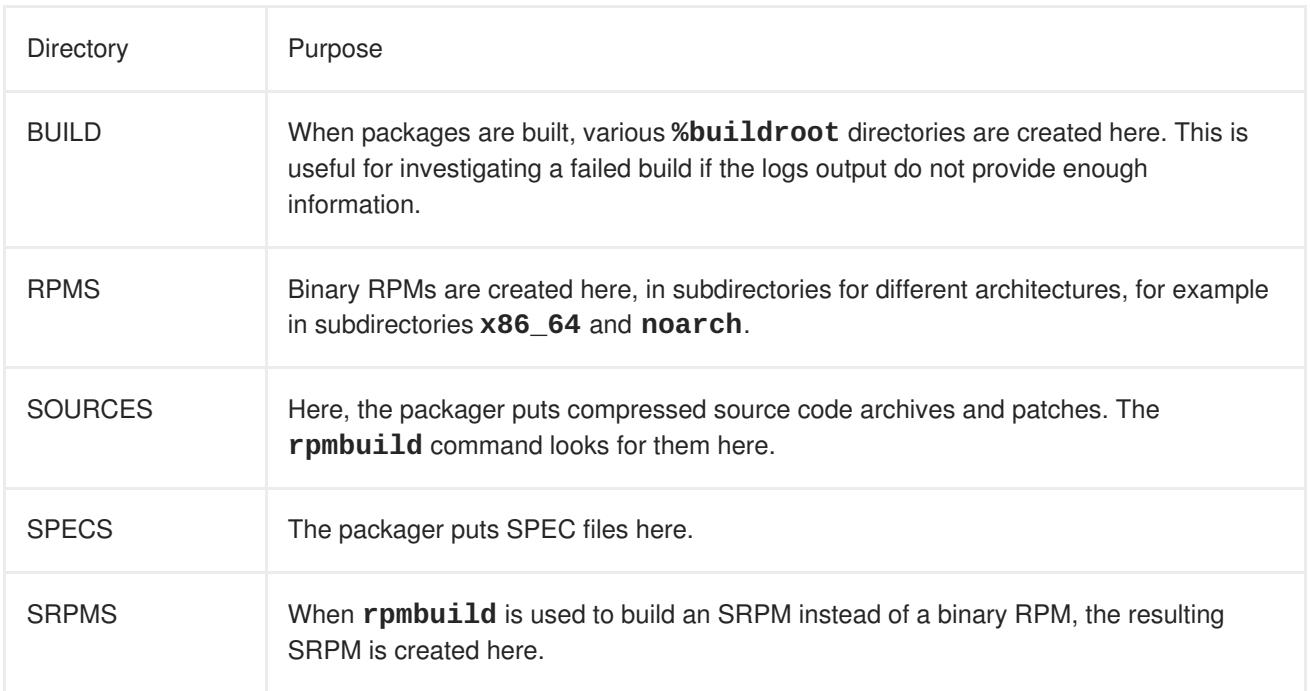

#### <span id="page-23-0"></span>**4.1.4. What is a SPEC File?**

A SPEC file can be thought of as the "recipe" that the **rpmbuild** utility uses to actually build an RPM. It tells the build system what to do by defining instructions in a series of sections. The sections are defined in the *Preamble* and the *Body*. The *Preamble* contains a series of metadata items that are used in the *Body*. The *Body* contains the main part of the instructions.

#### <span id="page-23-1"></span>**4.1.4.1. Preamble Items**

This table lists the items used in the Preamble section of the RPM SPEC file:

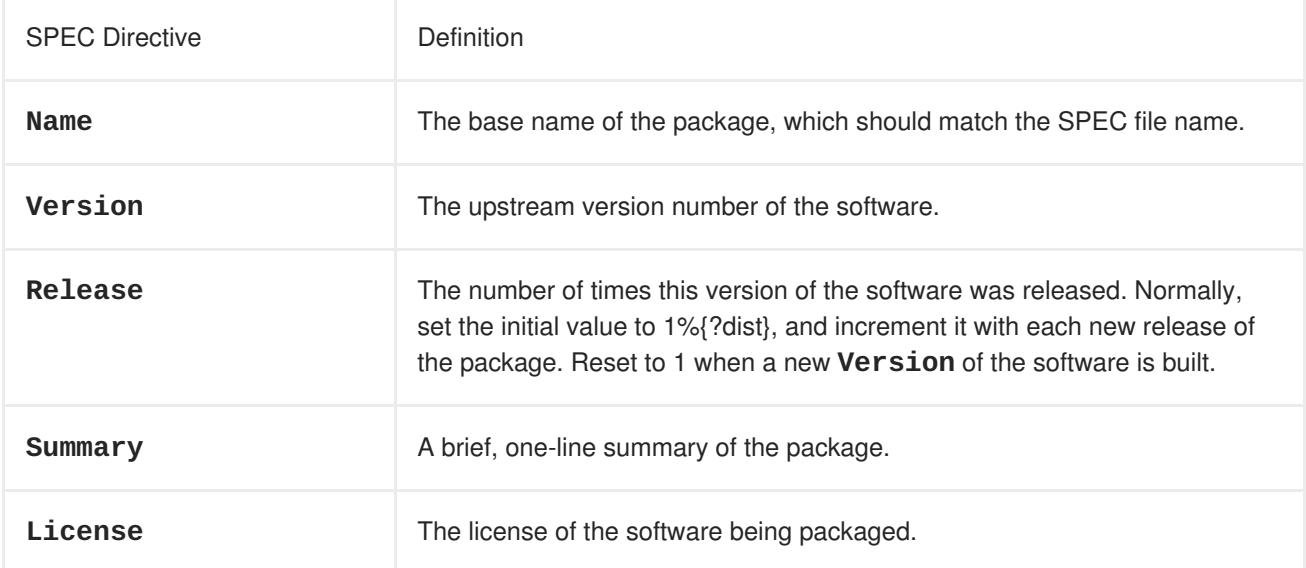

<span id="page-24-1"></span>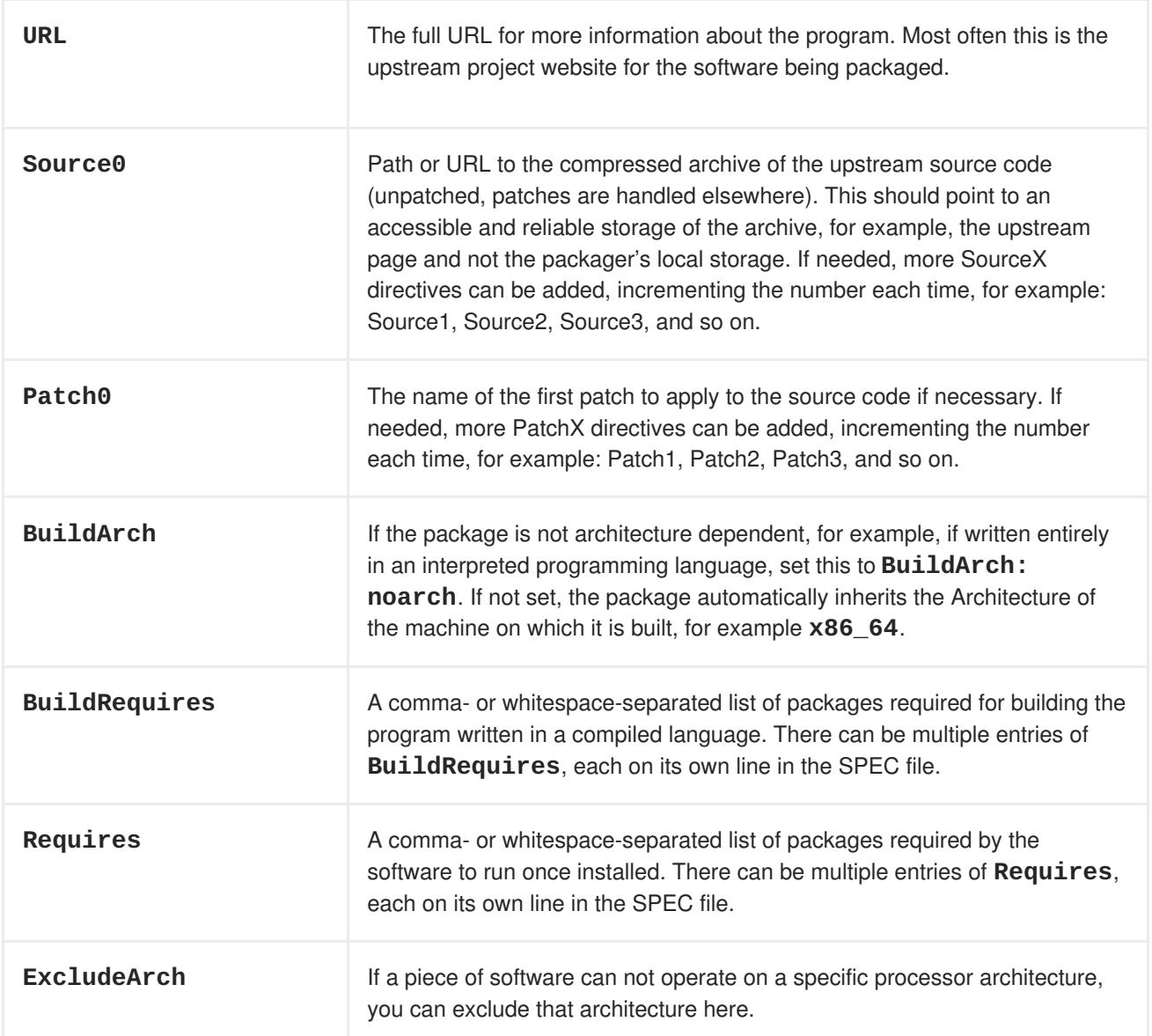

The **Name**, **Version**, and **Release** directives comprise the file name of the RPM package. RPM Package Maintainers and Systems Administrators often call these three directives **N-V-R** or **NVR**, because RPM package filenames have the **NAME-VERSION-RELEASE** format.

You can get an example of an **NAME-VERSION-RELEASE** by querying using **rpm** for a specific package:

\$ rpm -q python python-2.7.5-34.el7.x86\_64

Here, **python** is the Package Name, **2.7.5** is the Version, and **34.el7** is the Release. The final marker is **x86\_64**, which signals the architecture. Unlike the **NVR**, the architecture marker is not under direct control of the RPM packager, but is defined by the **rpmbuild** build environment. The exception to this is the architecture-independent **noarch** package.

#### <span id="page-24-0"></span>**4.1.4.2. Body Items**

This table lists the items used in the Body section of the RPM SPEC file:

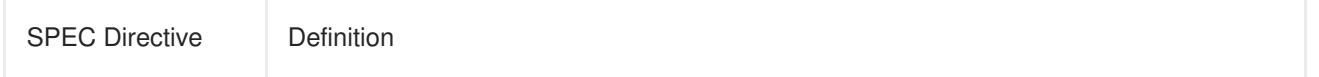

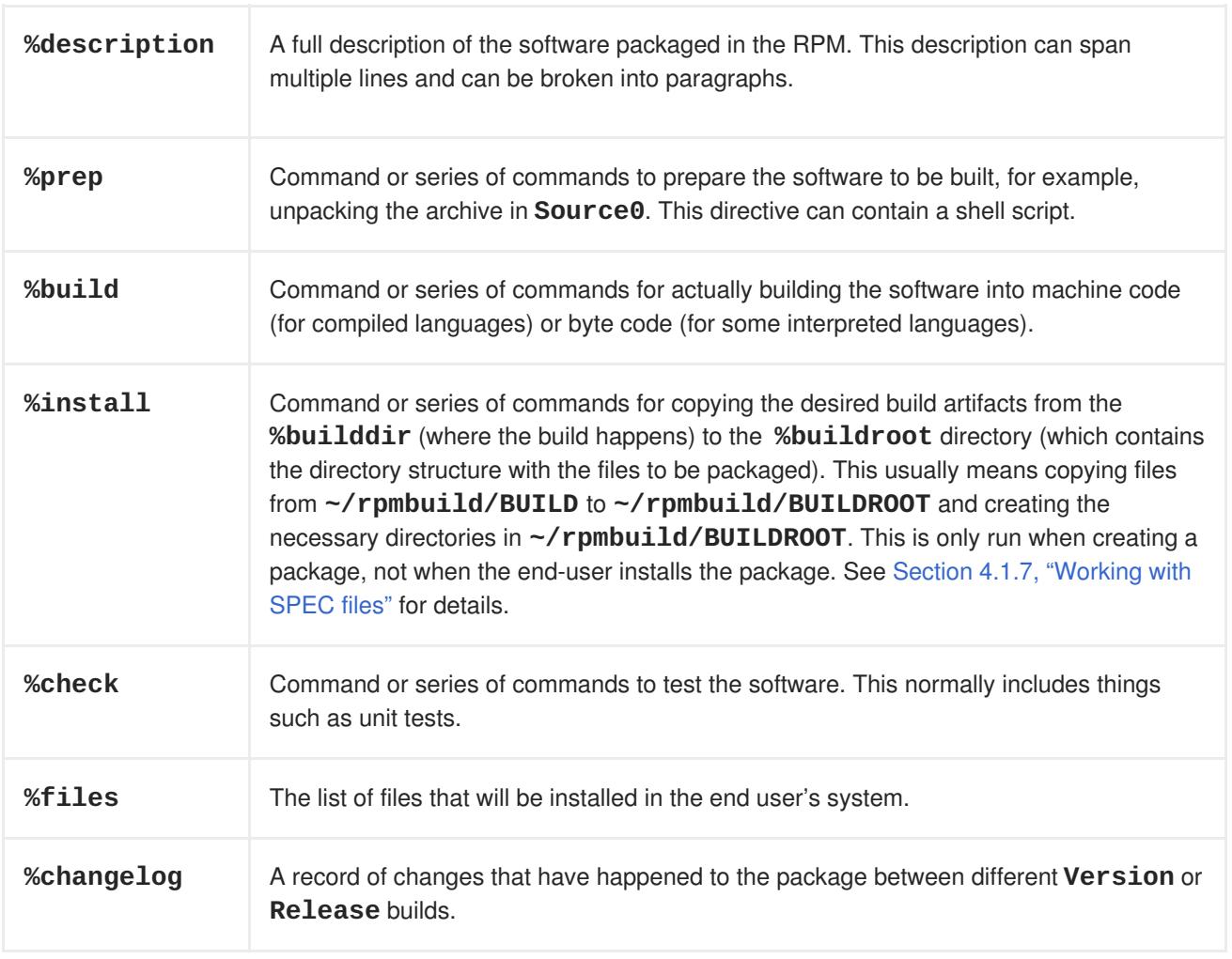

#### <span id="page-25-0"></span>**4.1.4.3. Advanced items**

The SPEC file can also contain advanced items. For example, a SPEC file can have *scriptlets* and *triggers*. They take effect at different points during the installation process on the end user's system (not the build process).

See the Section 5.3.2, "Triggers and [Scriptlets"](#page-56-0) for advanced topics.

#### <span id="page-25-1"></span>**4.1.5. BuildRoots**

In the context of RPM packaging, "buildroot" is a chroot environment. This means that the build artifacts are placed here using the same filesystem hierarchy as will be in the end user's system, with "buildroot" acting as the root directory. The placement of build artifacts should comply with the filesystem hierarchy standard of the end user's system.

The files in "buildroot" are later put into a cpio archive, which becomes the main part of the RPM. When RPM is installed on the end user's system, these files are extracted in the root directory, preserving the correct hierarchy.

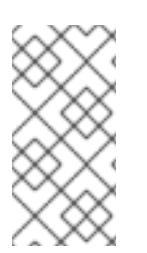

#### **NOTE**

Starting from Red Hat Enterprise Linux 6 release, the **rpmbuild** program has its own defaults. As overriding these defaults leads to several problems, Red Hat does not recommend to define your own value of this macro. You can use the **%{buildroot}** macro with the defaults from the **rpmbuild** directory.

#### <span id="page-26-2"></span><span id="page-26-0"></span>**4.1.6. RPM Macros**

An rpm [macro](http://rpm.org/user_doc/macros.html) is a straight text substitution that can be conditionally assigned based on the optional evaluation of a statement when certain built-in functionality is used. What this means is that you can have RPM perform text substitutions for you so that you don't have to.

This is useful when, for example, referencing the packaged software *Version* multiple times in the SPEC file. You define *Version* only once - in the **%{version}** macro. Then use **%{version}** throughout the SPEC file. Every occurrence will be automatically substituted by *Version* you defined previously.

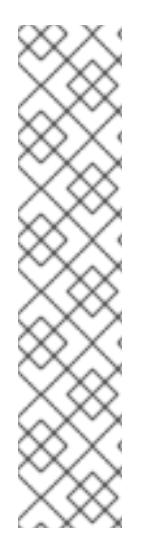

#### **NOTE**

If you see an unfamiliar macro, you can evaluate it with:

```
$ rpm --eval %{_MACRO}
```
For example:

```
$ rpm --eval %{_bindir}
/usr/bin
$ rpm --eval %{_libexecdir}
/usr/libexec
```
A common macro is **%{?dist}**, which signifies the "distribution tag". It signals which distribution is used for the build.

For example:

```
# On a RHEL 7.x machine
$ rpm --eval %{?dist}
.el7
```
For more information on macros, see Section 5.1, "More on [Macros".](#page-52-3)

#### <span id="page-26-1"></span>**4.1.7. Working with SPEC files**

A big part of packaging software into RPMs is editing the SPEC file. In this section we discuss how to create and modify a spec file.

To package new software, you need to create a new SPEC file. Instead of writing it manually from scratch, use the **rpmdev-newspec** utility. It creates an unpopulated SPEC file, and you fill in the necessary directives and fields.

For this tutorial, we use the three example implementations of the 'Hello World!' program created in Chapter 3, *Preparing Software for [Packaging](#page-16-0)*:

- [bello-0.1.tar.gz](https://github.com/redhat-developer/rpm-packaging-guide/raw/master/example-code/bello-0.1.tar.gz)
- [pello-0.1.1.tar.gz](https://github.com/redhat-developer/rpm-packaging-guide/raw/master/example-code/pello-0.1.1.tar.gz)
- $\bullet$  [cello-1.0.tar.gz](https://github.com/redhat-developer/rpm-packaging-guide/raw/master/example-code/cello-1.0.tar.gz)
	- [cello-output-first-patch.patch](https://raw.githubusercontent.com/redhat-developer/rpm-packaging-guide/master/example-code/cello-output-first-patch.patch)

#### Place them in **~/rpmbuild/SOURCES**.

Create a SPEC file for each of the three programs:

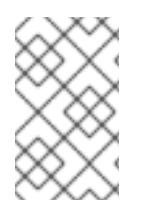

#### **NOTE**

Some programmer-focused text editors pre-populate a new **.spec** file with their own SPEC template. The **rpmdev-newspec** provides an editor-agnostic method, which is why it is used in this guide.

```
$ cd ~/rpmbuild/SPECS
$ rpmdev-newspec bello
bello.spec created; type minimal, rpm version >= 4.11.
$ rpmdev-newspec cello
cello.spec created; type minimal, rpm version >= 4.11.
$ rpmdev-newspec pello
pello.spec created; type minimal, rpm version >= 4.11.
```
The **~/rpmbuild/SPECS/** directory now contains three SPEC files named **bello.spec**, **cello.spec**, and **pello.spec**.

Examine the files. The directives in them represent the ones [described](#page-24-1) in the Section 4.1.4, "What is a SPEC File?" section. In the following sections, you will populate these SPEC files.

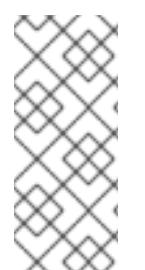

#### **NOTE**

The **rpmdev-newspec** utility does not use guidelines or conventions specific to any particular Linux distribution. However, this document targets RHEL, so you will notice that we favor the use of **%{buildroot}** notation over **\$RPM\_BUILD\_ROOT** when referencing RPM's Buildroot for consistency with all other defined or provided macros throughout the SPEC file.

There are three examples below. Each one is fully described, so you can go to a specific one if it matches your packaging needs. Or, read them all to fully explore packaging different kinds of software.

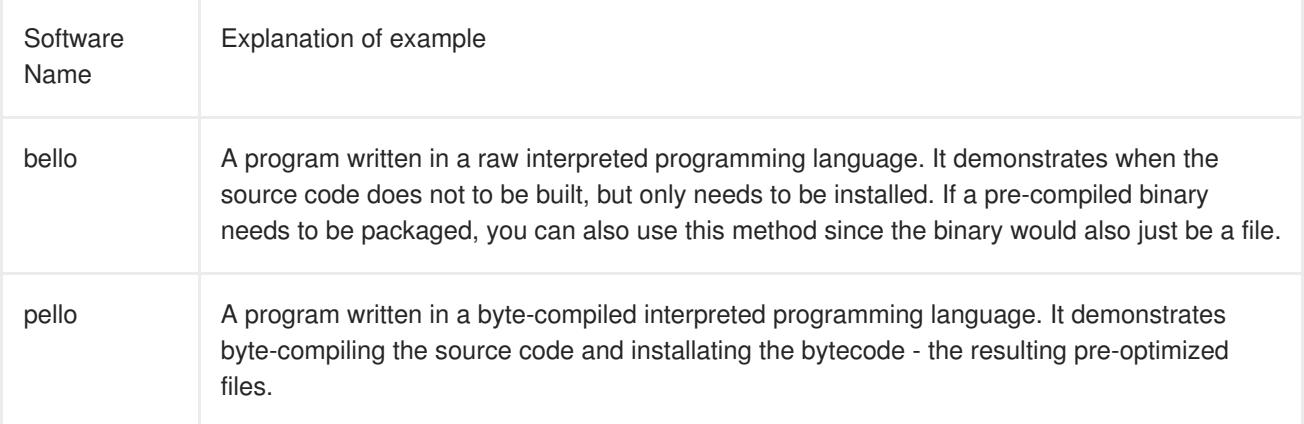

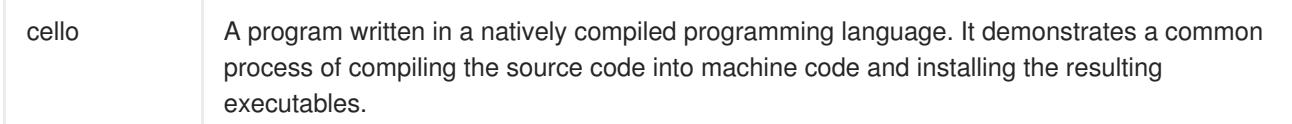

#### <span id="page-28-0"></span>**4.1.7.1. bello**

The first SPEC file is for the **bello** bash shell script from Chapter 3, *Preparing Software for [Packaging](#page-16-0)*.

Ensure that you have:

- 1. Placed **bello** source code into **[~/rpmbuild/SOURCES/](#page-34-0)**. See Section 4.1.7, "Working with SPEC files".
- 2. Created the unpopulated SPEC file **~/rpmbuild/SPECS/bello.spec**. The file has these contents:

Name: bello Version: Release: 1%{?dist} Summary: License: URL: Source0: BuildRequires: Requires: %description %prep %setup -q %build %configure make %{?\_smp\_mflags} %install rm -rf \$RPM\_BUILD\_ROOT %make\_install %files %doc %changelog \* Tue May 31 2016 Adam Miller <maxamillion@fedoraproject.org> -

Now, modify **~/rpmbuild/SPECS/bello.spec** for creating **bello** RPMs:

- 1. Populate the **Name**, **Version**, **Release**, and **Summary** directives:
	- The **Name** was already specified as an argument to **rpmdev-newspec**.
- Set the **Version** to match the "upstream" release version of the**bello** source code, **0.1**.
- The **Release** is automatically set to **1%{?dist}**, which is initially **1**. Increment the initial value whenever updating the package without a change in the upstream release **Version** such as when including a patch. Reset **Release** to **1** when a new upstream release happens, for example, if bello version **0.2** is released. The *disttag* macro is covered in Section 4.1.6, "RPM [Macros"](#page-26-2).
- The **Summary** is a short, one-line explanation of what this software is. After your edits, the first section of the SPEC file should resemble:

```
Name: bello
Version: 0.1
Release: 1%{?dist}
Summary: Hello World example implemented in bash script
```
- 2. Populate the **License**, **URL**, and **Source0** directives:
	- The **License** field is the Software License associated with the source code from the upstream release.

+ For example, use **GPLv3+**.

- The **URL** field provides URL to the upstream software page. For example, use **<https://example.com/bello>**. However, for consistency, utilize the %{name} macro and instead use **<https://example.com/%{name}>**.
- The **Source0** field provides URL to the upstream software source code. It should link directly to the version of software that is being packaged. In this example, we can use **<https://example.com/bello/releases/bello-0.1.tar.gz>**. Instead, use the % {name} macro. Also, use the %{version} macro to accomodate for changes in version. The resulting entry is **[https://example.com/%{name}/releases/%{name}-%](https://example.com/%{name}/releases/%{name}-%{version}.tar.gz) {version}.tar.gz**.

After your edits, the first section of the SPEC file should resemble:

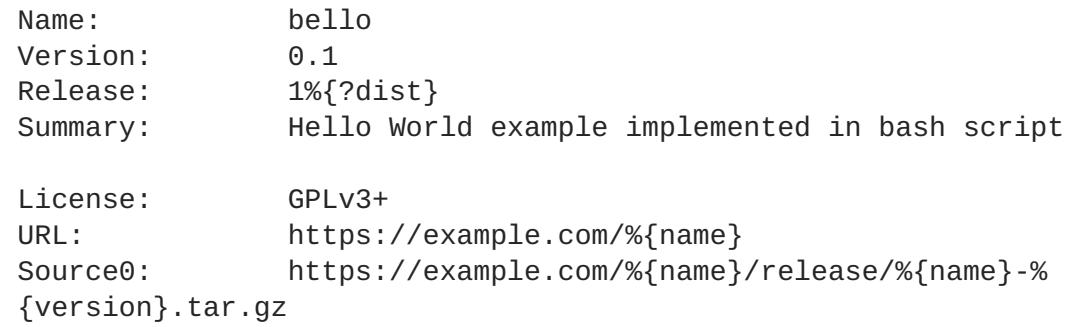

+ . Populate the **BuildRequires** and **Requires** directives and include the **BuildArch** directive:

+ \* **BuildRequires** specifies build-time dependencies for the package. There is no building step for **bello**, because bash is a raw interpreted programming language, and the files are simply installed to their location on the system. Just delete this directive.

+ \* **Requires** specifies run-time dependencies for the package. The **bello** script requires only the **bash** shell environment to execute, so specify **bash** in this directive.

+ \* Since this is software written in an interpreted programming language with no natively compiled extensions, add the **BuildArch** directive with the **noarch** value. This tells RPM that this package does not need to be bound to the processor architecture on which it is built.

+ After your edits, the first section of the SPEC file should resemble:

+

```
Name: bello
Version: 0.1
Release: 1%{?dist}
Summary: Hello World example implemented in bash script
License: GPLv3+
URL: https://example.com/%{name}
Source0: https://example.com/%{name}/release/%{name}-%
{version}.tar.gz
Requires: bash
BuildArch: noarch
```
- 1. Populate the **%description**, **%prep**, **%build**, **%install**, **%files**, and **%license** directives. These directives can be thought of as "section headings", because they are directives that can define multi-line, multi-instruction, or scripted tasks to occur.
	- The **%description** is a longer, fuller description of the software than **Summary**, containing one or more paragraphs. In our example we will use only a short description.
	- The **%prep** section specifies how to prepare the build environment. This usually involves expansion of compressed archives of the source code, application of patches, and, potentially, parsing of information provided in the source code for use in a later portion of the SPEC. In this section we simply use the built-in macro **%setup -q**.
	- The **%build** section specifies how to actually build the software we are packaging. However, since a **bash** does not need to be built, simply remove what was provided by the template and leave this section blank.
	- The **%install** section contains instructions for **rpmbuild** on how to install the software, once it has been built, into the **BUILDROOT** directory. This directory is an empty chroot base directory, which resembles the end user's root directory. Here we should create any directories that will contain the installed files.

Since for installing **bello** we only need to create the destination directory and install the executable **bash** script file there, we will use the **install** command. RPM macros allow us to do this without hardcoding paths.

The **%install** section should look like the following after your edits:

```
%install
mkdir -p %{buildroot}/%{_bindir}
install -m 0755 %{name} %{buildroot}/%{_bindir}/%{name}
```
The **%files** section specifies the list of files provided by this RPM and their full path location on the end user's system. Therefore, the listing for the **bello** file we are installing is **/usr/bin/bello**, or, with RPM Macros, **%{\_bindir}/%{name}**. Within this section, you can indicate the role of various files using built-in macros. This is useful for querying the package file manifest metadata using the **rpm** command. For example, to indicate that the LICENSE file is a software license file, we use the %license macro.

After your edits, the **%files** section looks like this:

```
%files
%license LICENSE
%{_bindir}/%{name}
```
2. The last section, **%changelog**, is a list of datestamped entries for each Version-Release of the package. They log packaging changes, not software changes. Examples of packaging changes: adding a patch, changing the build procedure in **%build**. Follow this format for the first line:

```
* Day-of-Week Month Day Year Name Surname <email> - Version-Release
```
Follow this format for the actual change entry:

- Each change entry can contain multiple items one for each change
- Each item starts on a new line.
- Each item begins with a **-** character.

An example datestamped entry:

```
%changelog
* Tue May 31 2016 Adam Miller <maxamillion@fedoraproject.org> - 0.1-
1
- First bello package
- Example second item in the changelog for version-release 0.1-1
```
You have now written an entire SPEC file for **bello**. The full SPEC file for **bello** now resembles:

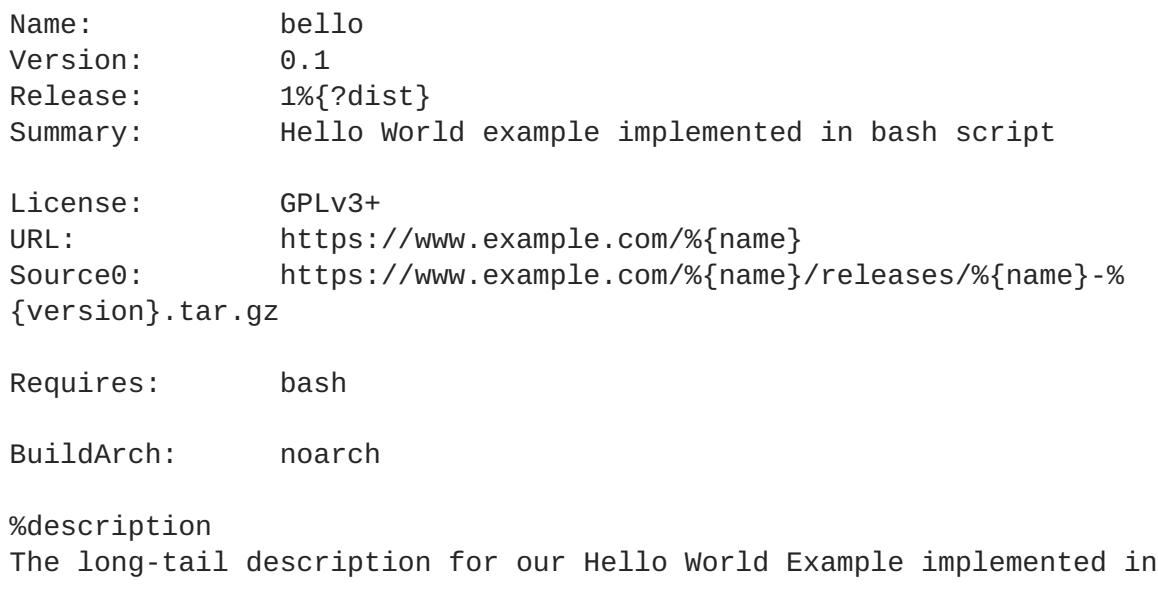

```
bash script
%prep
%setup -q
%build
%install
mkdir -p %{buildroot}/%{_bindir}
install -m 0755 %{name} %{buildroot}/%{_bindir}/%{name}
%files
%license LICENSE
%{_bindir}/%{name}
%changelog
* Tue May 31 2016 Adam Miller <maxamillion@fedoraproject.org> - 0.1-1
- First bello package
- Example second item in the changelog for version-release 0.1-1
```
The next section covers how to build the RPM.

#### <span id="page-32-0"></span>**4.1.7.2. pello**

Our second SPEC file will be for our example written in the [Python](https://www.python.org/) programming language that you downloaded (or you created a simulated upstream release in the Chapter 3, *Preparing Software for Packaging* section) and placed its source code into [~/rpmbuild/SOURCES/](#page-16-0) earlier. Let's go ahead and open the file **~/rpmbuild/SPECS/bello.spec** and start filling in some fields.

Before we start down this path, we need to address something somewhat unique about byte-compiled interpreted software. Since we we will be byte-compiling this program, the shebang is no longer applicable because the resulting file will not contain the entry. It is common practice to either have a nonbyte-compiled shell script that will call the executable or have a small bit of the [Python](https://www.python.org/) code that isn't byte-compiled as the "entry point" into the program's execution. This might seem silly for our small example but for large software projects with many thousands of lines of code, the performance increase of pre-byte-compiled code is sizeable.

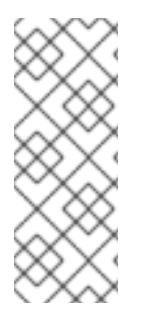

#### **NOTE**

The creation of a script to call the byte-compiled code or having a non-byte-compiled entry point into the software is something that upstream software developers most often address before doing a release of their software to the world, however this is not always the case and this exercise is meant to help address what to do in those situations. For more information on how [Python](https://www.python.org/) code is normally released and distributed please reference the Software Packaging and [Distribution](https://docs.python.org/2/library/distribution.html) documentation.

We will make a small shell script to call our byte compiled code to be the entry point into our software. We will do this as a part of our SPEC file itself in order to demonstrate how you can script actions inside the SPEC file. We will cover the specifics of this in the **%install** section later.

Let's go ahead and open the file **~/rpmbuild/SPECS/pello.spec** and start filling in some fields.

The following is the output template we were given from **rpmdev-newspec**.

```
Name: pello
Version:
Release: 1%{?dist}
Summary:
License:
URL:
Source0:
BuildRequires:
Requires:
%description
%prep
%setup -q
%build
%configure
make %{?_smp_mflags}
%install
rm -rf $RPM_BUILD_ROOT
%make_install
%files
%doc
%changelog
* Tue May 31 2016 Adam Miller <maxamillion@fedoraproject.org>
-
```
Just as with the first example, let's begin with the first set of directives that **rpmdev-newspec** has grouped together at the top of the file: **Name**, **Version**, **Release**, **Summary**. The **Name** is already specified because we provided that information to the command line for **rpmdev-newspec**.

Let's set the **Version** to match what the "upstream" release version of the*pello* source code is, which we can observe is  $0.1.1$  as set by the example code we [downloaded](#page-16-0) (or we created in the Chapter 3, *Preparing Software for Packaging* section).

The **Release** is already set to **1%{?dist}** for us, the numerical value which is initially **1** should be incremented every time the package is updated for any reason, such as including a new patch to fix an issue, but doesn't have a new upstream release **Version**. When a new upstream release happens (for example, pello version **0.1.2** were released) then the **Release** number should be reset to**1**. The *disttag* of **%{?dist}** should look familiar from the previous section's coverage of xref:rpm-macros.

The **Summary** should be a short, one-line explanation of what this software is.

After your edits, the first section of the SPEC file should resemble the following:

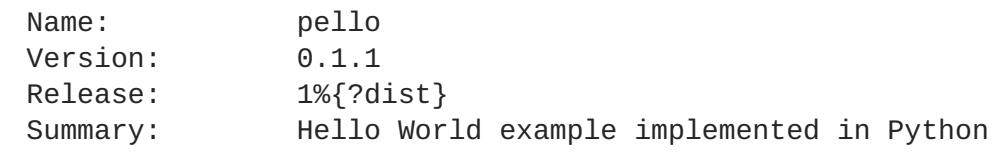

<span id="page-34-0"></span>Now, let's move on to the second set of directives that **rpmdev-newspec** has grouped together in our SPEC file: **License**, **URL**, **Source0**.

The **License** field is the Software License associated with the source code from the upstream release. The exact format for how to label the License in your SPEC file will vary depending on which specific RPM based Linux distribution guidelines you are following.

The **URL** field is the upstream software's website, not the source code download link but the actual project, product, or company website where someone would find more information about this particular piece of software. Since we're just using an example, we will call this **<https://example.com/pello>**. However, we will use the rpm macro variable of **%{name}** in it's place for consistency.

The **Source0** field is where the upstream software's source code should be able to be downloaded from. This URL should link directly to the specific version of the source code release that this RPM Package is packaging. Once again, since this is an example we will use an example value: **<https://example.com/pello/releases/pello-0.1.1.tar.gz>**

We should note that this example URL has hard coded values in it that are possible to change in the future and are potentially even likely to change such as the release version **0.1.1**. We can simplify this by only needing to update one field in the SPEC file and allowing it to be reused. we will use the value **<https://example.com/%{name}/releases/%{name}-%{version}.tar.gz>** instead of the hard coded examples string previously listed.

After your edits, the top portion of your spec file should look like the following:

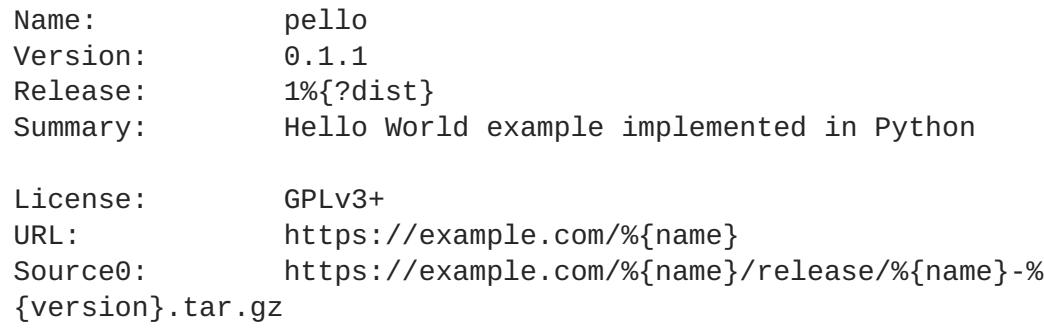

Next up we have **BuildRequires** and **Requires**, each of which define something that is required by the package. However, **BuildRequires** is to tell **rpmbuild** what is needed by your package at **build** time and **Requires** is what is needed by your package at **run** time.

In this example we will need the **python** package in order to perform the byte-compile build process. We will also need the **python** package in order to execute the byte-compiled code at runtime and therefore need to define **python** as a requirement using the **Requires** directive. We will also need the **bash** package in order to execute the small entry-point script we will use here.

Something we need to add here since this is software written in an interpreted programming language with no natively compiled extensions is a **BuildArch** entry that is set to **noarch** in order to tell RPM that this package does not need to be bound to the processor architecture that it is built using.

After your edits, the top portion of your spec file should look like the following:

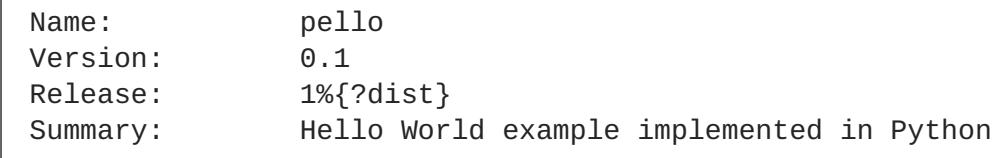

<span id="page-35-0"></span>License: GPLv3+ URL: https://example.com/%{name} Source0: https://example.com/%{name}/release/%{name}-% {version}.tar.gz BuildRequires: python Requires: python Requires: bash BuildArch: noarch

The following directives can be thought of as "section headings" because they are directives that can define multi-line, multi-instruction, or scripted tasks to occur. We will walk through them one by one just as we did with the previous items.

The **%description** should be a longer, more full length description of the software being packaged than what is found in the **Summary** directive. For the sake of our example, this isn't really going to contain much content but this section can be a full paragraph or more than one paragraph if desired.

The **%prep** section is where we *prepare* our build environment or workspace for building. Most often what happens here is the expansion of compressed archives of the source code, application of patches, and potentially parsing of information provided in the source code that is necessary in a later portion of the SPEC. In this section we will simply use the provided macro **%setup -q**.

The **%build** section is where we tell the system how to actually build the software we are packaging. Here we will perform a [byte-compilation](#page-16-0) of our software. For those who read the Chapter 3, *Preparing Software for Packaging* section, this portion of the example should look familiar.

The **%build** section of our SPEC file should look as follows.

%build

python -m compileall pello.py

The **%install** section is where we instruct **rpmbuild** how to install our previously built software into the **BUILDROOT** which is effectively a chroot base directory with nothing in it and we will have to construct any paths or directory hierarchies that we will need in order to install our software here in their specific locations. However, our RPM Macros help us accomplish this task without having to hardcode paths.

We had previously discussed that since we will lose the context of a file with the shebang line in it when we byte compile that we will need to create a simple wrapper script in order to accomplish that task. There are many options on how to accomplish this including, but not limited to, making a separate script and using that as a separate **SourceX** directive and the option we're going to show in this example which is to create the file in-line in the SPEC file. The reason for showing the example option that we are is simply to demonstrate that the SPEC file itself is scriptable. What we're going to do is create a small "wrapper script" which will execute the [Python](https://www.python.org/) byte-compiled code by using a "here" document . We will also need to actually install the byte-compiled file into a library directory on the system such that it can be accessed.

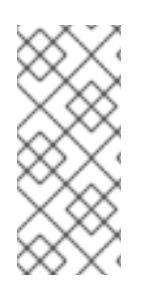

#### **NOTE**

You will notice below that we are hard coding the library path. There are various methods to avoid needing to do this, many of which are addressed in Chapter 5, *[Advanced](#page-55-3) Topics*, under the Section 5.1, "More on [Macros"](#page-52-3) section, and are specific to the programming language in which the software that is being packaged was written in. In this example we hard code the path for simplicity as to not cover too many topics simultaneously.

The **%install** section should look like the following after your edits:

```
%install
mkdir -p %{buildroot}/%{_bindir}
mkdir -p %{buildroot}/usr/lib/%{name}
cat > %{buildroot}/%{_bindir}/%{name} <<-EOF
#!/bin/bash
/usr/bin/python /usr/lib/%{name}/%{name}.pyc
EOF
chmod 0755 %{buildroot}/%{_bindir}/%{name}
install -m 0644 %{name}.py* %{buildroot}/usr/lib/%{name}/
```
The **%files** section is where we provide the list of files that this RPM provides and where it's intended for them to live on the system that the RPM is installed upon. Note here that this isn't relative to the **% {buildroot}** but the full path for the files as they are expected to exist on the end system after installation. Therefore, the listing for the **pello** file we are installing will be **%{\_bindir}/pello**. We will also need to provide a **%dir** listing to define that this package "owns" the library directory we created as well as all the files we placed in it.

Also within this section, you will sometimes need a built-in macro to provide context on a file. This can be useful for Systems Administrators and end users who might want to query the system with **rpm** about the resulting package. The built-in macro we will use here is **%license** which will tell **rpmbuild** that this is a software license file in the package file manifest metadata.

The **%files** section should look like the following after your edits:

%files %license LICENSE %dir /usr/lib/%{name}/ %{\_bindir}/%{name} /usr/lib/%{name}/%{name}.py\*

The last section, **%changelog** is a list of date-stamped entries that correlate to a specific Version-Release of the package. This is not meant to be a log of what changed in the software from release to release, but specifically to packaging changes. For example, if software in a package needed patching or there was a change needed in the build procedure listed in the **%build** section that information would go here. Each change entry can contain multiple items and each item should start on a new line and begin with a **-** character. Below is our example entry:

%changelog

- \* Tue May 31 2016 Adam Miller <maxamillion@fedoraproject.org> 0.1-1
- First bello package

#### - Example second item in the changelog for version-release 0.1-1

Note the format above, the date-stamp will begin with a **\*** character, followed by the calendar day of the week, the month, the day of the month, the year, then the contact information for the RPM Packager. From there we have a **-** character before the Version-Release, which is an often used convention but not a requirement. Then finally the Version-Release.

That's it! We've written an entire SPEC file for **pello**! In the next section we will cover how to build the RPM!

The full SPEC file should now look like the following:

```
Name: pello
Version: 0.1.1
Release: 1%{?dist}
Summary: Hello World example implemented in bash script
License: GPLv3+
URL: https://www.example.com/%{name}
Source0: https://www.example.com/%{name}/releases/%{name}-%
{version}.tar.gz
BuildRequires: python
Requires: python
Requires: bash
BuildArch: noarch
%description
The long-tail description for our Hello World Example implemented in
Python
%prep
%setup -q
%build
python -m compileall %{name}.py
%install
mkdir -p %{buildroot}/%{_bindir}
mkdir -p %{buildroot}/usr/lib/%{name}
cat > %{buildroot}/%{_bindir}/%{name} <<-EOF
#!/bin/bash
/usr/bin/python /usr/lib/%{name}/%{name}.pyc
EOF
chmod 0755 %{buildroot}/%{_bindir}/%{name}
install -m 0644 %{name}.py* %{buildroot}/usr/lib/%{name}/
%files
%license LICENSE
%dir /usr/lib/%{name}/
```

```
%{_bindir}/%{name}
/usr/lib/%{name}/%{name}.py*
%changelog
* Tue May 31 2016 Adam Miller <maxamillion@fedoraproject.org> - 0.1.1-1
  - First pello package
```
#### <span id="page-38-0"></span>**4.1.7.3. cello**

Our third SPEC file will be for our example written in the C programming language that we created a simulated upstream release of previously (or you downloaded) and placed it's source code into **~/rpmbuild/SOURCES/** earlier.

Let's go ahead and open the file ~/rpmbuild/SPECS/cello.spec and start filling in some fields.

The following is the output template we were given from **rpmdev-newspec**.

```
Name: cello
Version:
Release: 1%{?dist}
Summary:
License:
URL:
Source0:
BuildRequires:
Requires:
%description
%prep
%setup -q
%build
%configure
make %{?_smp_mflags}
%install
rm -rf $RPM_BUILD_ROOT
%make_install
%files
%doc
%changelog
* Tue May 31 2016 Adam Miller <maxamillion@fedoraproject.org>
-
```
Just as with the previous examples, let's begin with the first set of directives that **rpmdev-newspec** has grouped together at the top of the file: **Name**, **Version**, **Release**, **Summary**. The **Name** is already specified because we provided that information to the command line for **rpmdev-newspec**.

Let's set the **Version** to match what the "upstream" release version of the*cello* source code is, which we can observe is **1.0** as set by the example code we [downloaded](#page-16-0) (or we created in the Chapter 3, *Preparing Software for Packaging* section).

The **Release** is already set to **1%{?dist}** for us, the numerical value which is initially **1** should be incremented every time the package is updated for any reason, such as including a new patch to fix an issue, but doesn't have a new upstream release **Version**. When a new upstream release happens (for example, cello version **2.0** were released) then the **Release** number should be reset to**1**. The *disttag* of **%{?dist}** should look familiar from the previous section's coverage of Section 4.1.6, "RPM [Macros"](#page-26-2).

The **Summary** should be a short, one-line explanation of what this software is.

After your edits, the first section of the SPEC file should resemble the following:

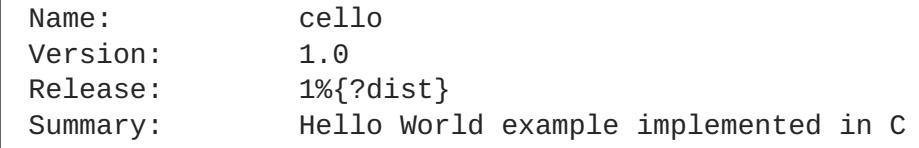

Now, let's move on to the second set of directives that **rpmdev-newspec** has grouped together in our SPEC file: **License**, **URL**, **Source0**. However, we will add one to this grouping as it is closely related to the **Source0** and that is our **Patch0** which will list the first patch we need against our software.

The **License** field is the Software License associated with the source code from the upstream release. The exact format for how to label the License in your SPEC file will vary depending on which specific RPM based Linux distribution guidelines you are following, we will use the notation standards in the Fedora License [Guidelines](https://fedoraproject.org/wiki/Licensing:Main) for this document and as such this field will contain the text**GPLv3+**

The **URL** field is the upstream software's website, not the source code download link but the actual project, product, or company website where someone would find more information about this particular piece of software. Since we're just using an example, we will call this **<https://example.com/cello>**. However, we will use the rpm macro variable of **%{name}** in it's place for consistency.

The **Source0** field is where the upstream software's source code should be able to be downloaded from. This URL should link directly to the specific version of the source code release that this RPM Package is packaging. Once again, since this is an example we will use an example value: **<https://example.com/cello/releases/cello-1.0.tar.gz>**

We should note that this example URL has hard coded values in it that are possible to change in the future and are potentially even likely to change such as the release version **1.0**. We can simplify this by only needing to update one field in the SPEC file and allowing it to be reused. we will use the value **<https://example.com/%{name}/releases/%{name}-%{version}.tar.gz>** instead of the hard coded examples string previously listed.

The next item is to provide a listing for the **.patch** file we created earlier such that we can apply it to the code later in the **%prep** section. We will need a listing of**Patch0: cello-output-firstpatch.patch**.

After your edits, the top portion of your spec file should look like the following:

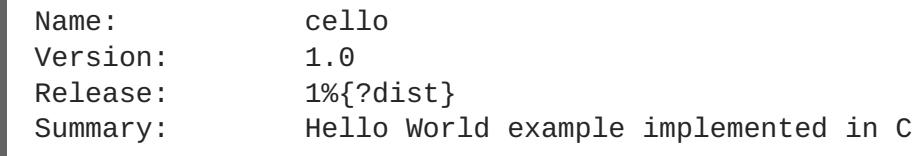

```
License: GPLv3+
URL: https://example.com/%{name}
Source0: https://example.com/%{name}/release/%{name}-%
{version}.tar.gz
Patch0: cello-output-first-patch.patch
```
Next up we have **BuildRequires** and **Requires**, each of which define something that is required by the package. However, **BuildRequires** is to tell **rpmbuild** what is needed by your package at **build** time and **Requires** is what is needed by your package at **run** time.

In this example we will need the **gcc** and **make** packages in order to perform the compilation build process. Runtime requirements are fortunately handled for us by rpmbuild because this program does not require anything outside of the core C standard libraries and we therefore will not need to define anything by hand as a **Requires** and can omit that directive.

After your edits, the top portion of your spec file should look like the following:

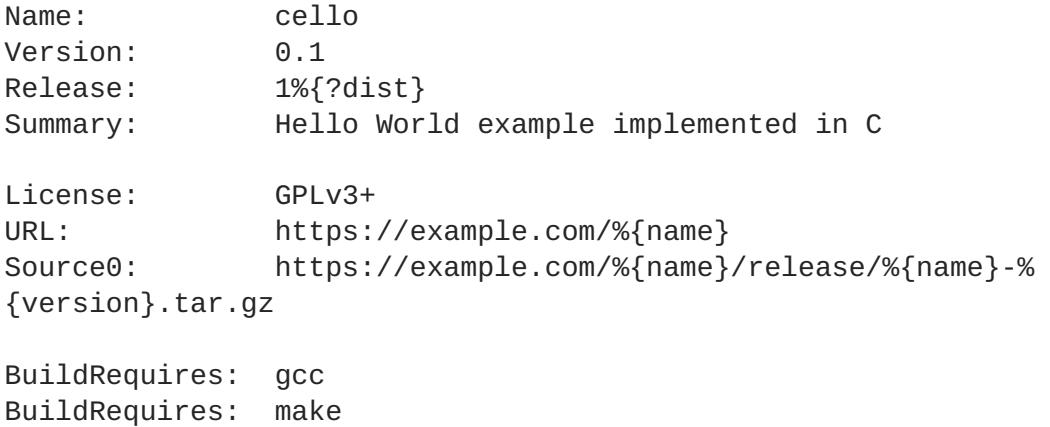

The following directives can be thought of as "section headings" because they are directives that can define multi-line, multi-instruction, or scripted tasks to occur. We will walk through them one by one just as we did with the previous items.

The **%description** should be a longer, more full length description of the software being packaged than what is found in the **Summary** directive. For the sake of our example, this isn't really going to contain much content but this section can be a full paragraph or more than one paragraph if desired.

The **%prep** section is where we *prepare* our build environment or workspace for building. Most often what happens here is the expansion of compressed archives of the source code, application of patches, and potentially parsing of information provided in the source code that is necessary in a later portion of the SPEC. In this section we will simply use the provided macro **%setup -q**.

The **%build** section is where we tell the system how to actually build the software we are packaging. Since wrote a simple **Makefile** for our C implementation, we can simply use the GNU [make](http://www.gnu.org/software/make/) command provided by **rpmdev-newspec**. However, we need to remove the call to**%configure** because we did not provide a configure script The **%build** section of our SPEC file should look as follows.

```
%build
make %{?_smp_mflags}
```
The **%install** section is where we instruct **rpmbuild** how to install our previously built software into the **BUILDROOT** which is effectively a chroot base directory with nothing in it and we will have to construct any paths or directory hierarchies that we will need in order to install our software here in their

specific locations. However, our RPM Macros help us accomplish this task without having to hardcode paths.

Once again, since we have a simple **Makefile** the installation step can be accomplished easily by leaving in place the **%make\_install** macro that was again provided for us by the **rpmdev-newspec** command.

The **%install** section should look like the following after your edits:

%install %make\_install

The **%files** section is where we provide the list of files that this RPM provides and where it's intended for them to live on the system that the RPM is installed upon. Note here that this isn't relative to the **% {buildroot}** but the full path for the files as they are expected to exist on the end system after installation. Therefore, the listing for the **cello** file we are installing will be **%{\_bindir}/cello**.

Also within this section, you will sometimes need a built-in macro to provide context on a file. This can be useful for Systems Administrators and end users who might want to query the system with **rpm** about the resulting package. The built-in macro we will use here is **%license** which will tell **rpmbuild** that this is a software license file in the package file manifest metadata.

The **%files** section should look like the following after your edits:

%files %license LICENSE %{\_bindir}/%{name}

The last section, **%changelog** is a list of date-stamped entries that correlate to a specific Version-Release of the package. This is not meant to be a log of what changed in the software from release to release, but specifically to packaging changes. For example, if software in a package needed patching or there was a change needed in the build procedure listed in the **%build** section that information would go here. Each change entry can contain multiple items and each item should start on a new line and begin with a **-** character. Below is our example entry:

%changelog \* Tue May 31 2016 Adam Miller <maxamillion@fedoraproject.org> - 0.1-1

- First cello package

Note the format above, the date-stamp will begin with a **\*** character, followed by the calendar day of the week, the month, the day of the month, the year, then the contact information for the RPM Packager. From there we have a **-** character before the Version-Release, which is an often used convention but not a requirement. Then finally the Version-Release.

That's it! We've written an entire SPEC file for **cello**! In the next section we will cover how to build the RPM!

The full SPEC file should now look like the following:

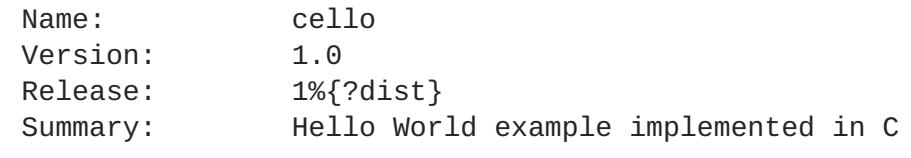

```
License: GPLv3+
URL: https://www.example.com/%{name}
Source0: https://www.example.com/%{name}/releases/%{name}-%
{version}.tar.gz
Patch0: cello-output-first-patch.patch
BuildRequires: gcc
BuildRequires: make
%description
The long-tail description for our Hello World Example implemented in
C
%prep
%setup -q
%patch0
%build
make %{?_smp_mflags}
%install
%make_install
%files
%license LICENSE
%{_bindir}/%{name}
%changelog
* Tue May 31 2016 Adam Miller <maxamillion@fedoraproject.org> - 1.0-1
- First cello package
```
The **rpmdevtools** package provides a set of SPEC file templates for several popular languages in the **/etc/rpmdevtools/** directory.

### <span id="page-42-0"></span>**4.2. BUILDING RPMS**

RPMs are built with the **rpmbuild** command. Different scenarios and desired outcomes require different combinations of arguments to **rpmbuild**. This section describes the two prime scenarios:

- 1. building a source RPM
- 2. building a binary RPM

The **rpmbuild** command expects a certain directory and file structure. This is the same structure as set up by the **rpmdev-setuptree** utility. The previous instructions also confirmed to the required structure.

#### <span id="page-42-1"></span>**4.2.1. Source RPMs**

Why build a Source RPM (SRPM)?

1. To preserve the exact source of a certain Name-Version-Release of the RPM that was deployed to an environment. This includes the exact SPEC file, the source code, and all relevant patches. This is useful for looking back in history and for debugging.

2. To be able to build a binary RPM on a different hardware platform or architecture.

#### <span id="page-43-0"></span>**4.2.1.1. To create a SRPM:**

~]\$ rpmbuild -bs *SPECFILE*

Substitute *SPECFILE* with the SPEC file. The **-bs** option stands for "build source".

Here we build SRPMs for **bello**, **pello**, and **cello**:

```
$ cd ~/rpmbuild/SPECS/
$ rpmbuild -bs bello.spec
Wrote: /home/admiller/rpmbuild/SRPMS/bello-0.1-1.el7.src.rpm
$ rpmbuild -bs pello.spec
Wrote: /home/admiller/rpmbuild/SRPMS/pello-0.1.1-1.el7.src.rpm
$ rpmbuild -bs cello.spec
Wrote: /home/admiller/rpmbuild/SRPMS/cello-1.0-1.el7.src.rpm
```
Note that SRPMs were placed into the **rpmbuild/SRPMS** directory, which is part of the structure expected by **rpmbuild**.

This is all there is to building a SRPM.

#### <span id="page-43-1"></span>**4.2.2. Binary RPMS**

There are two methods for building Binary RPMs:

- 1. Rebuilding it from a SRPM using the **rpmbuild --rebuild** command.
- 2. Building it from a SPEC file using the **rpmbuild -bb** command. The **-bb** option stands for "build binary".

#### <span id="page-43-2"></span>**4.2.2.1. Rebuilding from a Source RPM**

To rebuild **bello**, **pello**, and **cello** from Source RPMs (SRPMs), run:

```
$ rpmbuild --rebuild ~/rpmbuild/SRPMS/bello-0.1-1.el7.src.rpm
[output truncated]
$ rpmbuild --rebuild ~/rpmbuild/SRPMS/pello-0.1.1-1.el7.src.rpm
[output truncated]
$ rpmbuild --rebuild ~/rpmbuild/SRPMS/cello-1.0-1.el7.src.rpm
[output truncated]
```
Now you have built RPMs. A few notes:

The output generated when creating a binary RPM is verbose, which is helpful for debugging. The output varies for different examples and corresponds to their SPEC files.

- <span id="page-44-2"></span>The resulting binary RPMs are in **\~/rpmbuild/RPMS/YOURARCH** where **YOURARCH** is your architecture or in **~/rpmbuild/RPMS/noarch/**, if the package is not architecture-specific.
- Invoking **rpmbuild --rebuild** involves:
	- 1. Installing the contents of the SRPM the SPEC file and the source code into the **~/rpmbuild/** directory.
	- 2. Building using the installed contents.
	- 3. Removing the SPEC file and the source code.

You can retain the SPEC file and the source code after building. For this, you have two options:

- When building, use the **--recompile** option instead of **--rebuild**.
- o Install the SRPMs using these commands:

```
$ rpm -Uvh ~/rpmbuild/SRPMS/bello-0.1-1.el7.src.rpm
Updating / installing...
   1:bello-0.1-1.el7
################################# [100%]
$ rpm -Uvh ~/rpmbuild/SRPMS/pello-0.1.1-1.el7.src.rpm
Updating / installing...
   1:pello-0.1.1-1.el7
################################# [100%]
$ rpm -Uvh ~/rpmbuild/SRPMS/cello-1.0-1.el7.src.rpm
Updating / installing...
   1:cello-1.0-1.el7
################################# [100%]
```
For this tutorial, execute the **rpm -Uvh** commands above to continue interacting with the SPEC files and sources.

#### <span id="page-44-0"></span>**4.2.2.2. Building Binary from the SPEC file**

To build **bello**, **pello**, and **cello** from their SPEC files, run:

- \$ rpmbuild -bb ~/rpmbuild/SPECS/bello.spec \$ rpmbuild -bb ~/rpmbuild/SPECS/pello.spec
- \$ rpmbuild -bb ~/rpmbuild/SPECS/cello.spec

Now you have built RPMs from SPEC files.

Most of the information in Section 4.2.2.1, ["Rebuilding](#page-44-2) from a Source RPM" apply here.

### <span id="page-44-1"></span>**4.3. CHECKING RPMS FOR SANITY**

After creating a package, it is good to check its quality. Quality of the package, not of the software delivered within it. The main tool for this is [rpmlint.](https://github.com/rpm-software-management/rpmlint) It improves RPM maintainability and enables sanity and error checking by performing static analysis of the RPM. This utility can check Binary RPMs, Source RPMs (SRPMs), and SPEC files, so is useful for all stages of packaging, as shown in the following examples.

Note that **rpmlint** has very strict guidelines, and sometimes it is acceptable and necessary to skip some of its Errors and Warnings, as shown in the following examples.

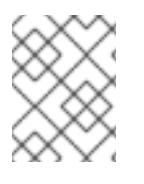

### **NOTE**

In the examples, we run **rpmlint** without any options, which produces non-verbose output. For detailed explanations of each Error or Warning, run **rpmlint -i** instead.

### <span id="page-45-0"></span>**4.3.1. Checking the bello SPEC File**

This is the output of running **rpmlint** on the SPEC file for **bello**:

```
$ rpmlint bello.spec
bello.spec: W: invalid-url Source0:
https://www.example.com/bello/releases/bello-0.1.tar.gz HTTP Error 404:
Not Found
0 packages and 1 specfiles checked; 0 errors, 1 warnings.
```
Observations:

For **bello.spec** there is only one warning. It says that the URL listed in the **Source0** directive is unreachable. This is expected, because the specified **example.com** URL does not exist. Presuming that we expect this URL to work in the future, we can ignore this warning.

This is the output of running **rpmlint** on the SRPM for **bello**:

```
$ rpmlint ~/rpmbuild/SRPMS/bello-0.1-1.el7.src.rpm
bello.src: W: invalid-url URL: https://www.example.com/bello HTTP Error
404: Not Found
bello.src: W: invalid-url Source0:
https://www.example.com/bello/releases/bello-0.1.tar.gz HTTP Error 404:
Not Found
1 packages and 0 specfiles checked; 0 errors, 2 warnings.
```
Observations:

For the **bello** SRPM there is a new warning, which says that the URL specified in the **URL** directive is unreachable. Assuming the link will be working in the future, we can ignore this warning.

#### <span id="page-45-1"></span>**4.3.2. Checking the bello Binary RPM**

When checking Binary RPMs, **rpmlint** checks for more things, including:

- 1. documentation
- 2. manual pages
- 3. consistent use of the Filesystem Hierarchy Standard .

This is the output of running **rpmlint** on the Binary RPM for **bello**:

```
$ rpmlint ~/rpmbuild/RPMS/noarch/bello-0.1-1.el7.noarch.rpm
bello.noarch: W: invalid-url URL: https://www.example.com/bello HTTP Error
404: Not Found
bello.noarch: W: no-documentation
bello.noarch: W: no-manual-page-for-binary bello
1 packages and 0 specfiles checked; 0 errors, 3 warnings.
```
Observations:

The **no-documentation** and **no-manual-page-for-binary** warnings say that the RPM has no documentation or manual pages, because we did not provide any.

Apart from the above warnings, our RPM is passing **rpmlint** checks.

#### <span id="page-46-0"></span>**4.3.3. Checking the pello SPEC File**

This is the output of running **rpmlint** on the SPEC file for **pello**:

```
$ rpmlint pello.spec
pello.spec:30: E: hardcoded-library-path in %{buildroot}/usr/lib/%{name}
pello.spec:34: E: hardcoded-library-path in /usr/lib/%{name}/%{name}.pyc
pello.spec:39: E: hardcoded-library-path in %{buildroot}/usr/lib/%{name}/
pello.spec:43: E: hardcoded-library-path in /usr/lib/%{name}/
pello.spec:45: E: hardcoded-library-path in /usr/lib/%{name}/%{name}.py*
pello.spec: W: invalid-url Source0:
https://www.example.com/pello/releases/pello-0.1.1.tar.gz HTTP Error 404:
Not Found
0 packages and 1 specfiles checked; 5 errors, 1 warnings.
```
Observations:

- The **invalid-url Source0** warning says that the URL listed in the Source0 directive is unreachable. This is expected, because the specified example.com URL does not exist. Presuming that we expect this URL to work in the future, we can ignore this warning.
- There are many errors, because we intentionally wrote this SPEC file to be uncomplicated and to show what errors **rpmlint** can report.
- The **hardcoded-library-path** errors suggest to use the **%{\_libdir}** macro instead of hard-coding the library path. For the sake of this example, we ignore these errors, but for packages going in production you need a good reason for ignoring this error.

This is the output of running **rpmlint** on the SRPM for **pello**:

```
$ rpmlint ~/rpmbuild/SRPMS/pello-0.1.1-1.el7.src.rpm
pello.src: W: invalid-url URL: https://www.example.com/pello HTTP Error
404: Not Found
pello.src:30: E: hardcoded-library-path in %{buildroot}/usr/lib/%{name}
pello.src:34: E: hardcoded-library-path in /usr/lib/%{name}/%{name}.pyc
pello.src:39: E: hardcoded-library-path in %{buildroot}/usr/lib/%{name}/
pello.src:43: E: hardcoded-library-path in /usr/lib/%{name}/
pello.src:45: E: hardcoded-library-path in /usr/lib/%{name}/%{name}.py*
pello.src: W: invalid-url Source0:
```
https://www.example.com/pello/releases/pello-0.1.1.tar.gz HTTP Error 404: Not Found

1 packages and 0 specfiles checked; 5 errors, 2 warnings.

Observations:

The new **invalid-url URL** error here is about the **URL** directive, which is unreachable. Assuming that we expect the URL to become valid in the future, we can ignore this error.

#### <span id="page-47-0"></span>**4.3.4. Checking the pello Binary RPM**

When checking Binary RPMs, **rpmlint** checks for more things, including:

- 1. documentation
- 2. manual pages
- 3. consistent use of the
- 4. Filesystem Hierarchy Standard

This is the output of running **rpmlint** on the Binary RPM for **pello**:

```
$ rpmlint ~/rpmbuild/RPMS/noarch/pello-0.1.1-1.el7.noarch.rpm
pello.noarch: W: invalid-url URL: https://www.example.com/pello HTTP Error
404: Not Found
pello.noarch: W: only-non-binary-in-usr-lib
pello.noarch: W: no-documentation
pello.noarch: E: non-executable-script /usr/lib/pello/pello.py 0644L
/usr/bin/env
pello.noarch: W: no-manual-page-for-binary pello
1 packages and 0 specfiles checked; 1 errors, 4 warnings.
```
Observations:

- The **no-documentation** and **no-manual-page-for-binary** warnings say that the RPM has no documentation or manual pages, because we did not provide any.
- The **only-non-binary-in-usr-lib** warning says that you provided only non-binary artifacts in **/usr/lib/**. This directory is normally reserved for shared object files, which are binary files. Therefore, **rpmlint** expects at least one or more files in **/usr/lib/** to be binary. This is an example of an **rpmlint** check for compliance with Filesystem Hierarchy Standard .

Normally, use rpm macros to ensure the correct placement of files. For the sake of this example, we can ignore this warning.

The **non-executable-script** error warns that the **/usr/lib/pello/pello.py** file has no execute permissions. Since this file contains the shebang , **rpmlint** expects the file to be executable. For the purpose of the example, leave this file without execute permissions and ignore this error.

Apart from the above warnings and errors, our RPM is passing **rpmlint** checks.

#### <span id="page-47-1"></span>**4.3.5. Checking the cello SPEC File**

This is the output of running **rpmlint** on the SPEC file for **cello**:

```
$ rpmlint ~/rpmbuild/SPECS/cello.spec
/home/admiller/rpmbuild/SPECS/cello.spec: W: invalid-url Source0:
https://www.example.com/cello/releases/cello-1.0.tar.gz HTTP Error 404:
Not Found
0 packages and 1 specfiles checked; 0 errors, 1 warnings.
```
Observations:

The only warning for **cello.spec** says that the URL listed in the **Source0** directive is unreachable. This is expected, because the specified **example.com** URL does not exist. Presuming that we expect this URL to work in the future, we can ignore this warning.

This is the output of running **rpmlint** on the SRPM file for **cello**:

```
$ rpmlint ~/rpmbuild/SRPMS/cello-1.0-1.el7.src.rpm
cello.src: W: invalid-url URL: https://www.example.com/cello HTTP Error
404: Not Found
cello.src: W: invalid-url Source0:
https://www.example.com/cello/releases/cello-1.0.tar.gz HTTP Error 404:
Not Found
1 packages and 0 specfiles checked; 0 errors, 2 warnings.
```
Observations:

For the **cello** SRPM there is a new warning, which says that the URL specified in the **URL** directive is unreachable. Assuming the link will be working in the future, we can ignore this warning.

#### <span id="page-48-0"></span>**4.3.6. Checking the cello Binary RPM**

When checking Binary RPMs, **rpmlint** checks for more things, including:

- 1. documentation
- 2. manual pages
- 3. consistent use of the Filesystem Hierarchy Standard .

This is the output of running **rpmlint** on the Binary RPM for **cello**:

```
$ rpmlint \sim/rpmbuild/RPMS/x86 64/cello-1.0-1.el7.x86 64.rpm
cello.x86_64: W: invalid-url URL: https://www.example.com/cello HTTP Error
404: Not Found
cello.x86_64: W: no-documentation
cello.x86_64: W: no-manual-page-for-binary cello
1 packages and 0 specfiles checked; 0 errors, 3 warnings.
```
Observations:

The **no-documentation** and **no-manual-page-for-binary** warnings say that the RPM has no documentation or manual pages, because we did not provide any.

Apart from the above warnings and errors, our RPM is passing **rpmlint** checks.

Our RPMs are now ready and checked with **rpmlint**. This concludes the tutorial. For more information on packaging RPMs, proceed to Chapter 5, *[Advanced](#page-55-3) Topics*.

### **CHAPTER 5. ADVANCED TOPICS**

<span id="page-50-0"></span>This chapter covers topics that are beyond the scope of the introductory tutorial but are often useful in real-world RPM packaging.

### <span id="page-50-1"></span>**5.1. MORE ON MACROS**

There are many built-in RPM Macros and we will cover a few in the following section, however an exhaustive list can be found at the rpm.org rpm [macro](http://rpm.org/user_doc/macros.html) official documentation.

There are also macros that are provided by Red Hat Enterprise Linux, some of which we cover in this section. We also see how to inspect your system to learn about other macros.

#### <span id="page-50-2"></span>**5.1.1. Defining Your Own Macros**

You can define your own Macros. Below is an excerpt from the RPM Official [Documentation](http://rpm.org/user_doc/macros.html), which provides a comprehensive reference on macros capabilities.

To define a macro, use:

```
%global <name>[(opts)] <br/>body>
```
All whitespace surrounding **\** is removed. Name may be composed of alphanumeric characters, and the character **\_** and must be at least 3 characters in length. A macro without an **(opts)** field is "simple" in that only recursive macro expansion is performed. A parameterized macro contains an **(opts)** field. The **opts** (the string between parentheses) is passed exactly as is to getopt(3) for argc/argv processing at the beginning of a macro invocation.

You can find in some older example use of %define <name> <br/>body>. Note that %define and **%global** differ in scope. **%define** has local scope while **%global** has global scope. Additionally, the body of a **%define**'d macro is lazily expanded (that is, when used), but the body of **%global** is expanded at definition time.

Examples:

```
%global githash 0ec4e58
%global python_sitelib %(%{__python} -c "from distutils.sysconfig import
get_python_lib; print(get_python_lib())")
```
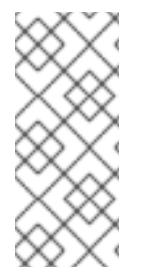

#### **NOTE**

Macros are always evaluated. Even in comments. Sometimes it is harmless. But in the second example, we are executing python command to get the content of macro. And this command will be executed even when you comment out the macro. Or when you put the name of the macro into %changelog. To really comment out macro use **%%** e.g., **%%global**.

#### <span id="page-50-3"></span>**5.1.2. %setup**

With a bunch of source code tarballs used to build the package, the powerful **%setup** macro and all its advanced features might come handy. But lets begin with its standard behavior. You can study it from the **rpmbuild** output. At the beginning of each phase, it outputs **Executing(%something)**, e.g.:

Executing(%prep): /bin/sh -e /var/tmp/rpm-tmp.DhddsG

followed by output, similar to the output of shell when **set -x** is enabled because it is actually shell output with **set -x** enabled. If that is not enough, it is possible to peek at the content of **/var/tmp/rpm-tmp.DhddsG**. But since **rpmbuild** deletes such temporary files after successful build, you have to run it with **--debug** option. You can see there the setup of environment variables followed by something like:

```
cd '/builddir/build/BUILD'
rm -rf 'cello-1.0'
/usr/bin/gzip -dc '/builddir/build/SOURCES/cello-1.0.tar.gz' |
/usr/bin/tar -xof -
STATUS=$?
if [ $STATUS -ne 0 ]; then
 exit $STATUS
fi
cd 'cello-1.0'
/usr/bin/chmod -Rf a+rX,u+w,g-w,o-w .
```
As you can see, the **%setup** ensured we are working in the right directory, removed residues of previous builds, unpacked the source tarball and set up some default privileges. If we want to adjust the behavior of the **%setup** macro, we can achieve the by various options.

#### <span id="page-51-0"></span>**5.1.2.1. %setup -q**

Option **-q** limits verbosity of **%setup** macro, which mainly means that only **tar -xof** is executed instead of **tar -xvvof**. This option is listed here as first because it has to be used first.

#### <span id="page-51-1"></span>**5.1.2.2. %setup -n**

Sometimes, the folder from expanded tarball has a different name then the expected **%{name}-% {version}**. This could confuse the **%setup** macro, and hence the proper name of the directory has to be specified by **-n directory\_name** option.

For example, if the package name was **cello**, but the source code was in **hello-1.0.tgz** archive and contained **hello/** directory, the SPEC file content would need to be:

```
Name: cello
Source0: https://example.com/%{name}/release/hello-%{version}.tar.gz
…
%prep
%setup -n hello
```
#### <span id="page-51-2"></span>**5.1.2.3. %setup -c**

If the source tarball doesn't contain any subdirectories and when unpacked, the files from the archive pollute the current directory, we can fix that by **-c** option. This creates the directory and steps into it prior implicit action (the archive expansion). So these would be the lines:

```
/usr/bin/mkdir -p cello-1.0
cd 'cello-1.0'
```
The folder is not changed after archive expansion anymore.

#### <span id="page-52-3"></span><span id="page-52-0"></span>**5.1.2.4. %setup -D and -T**

You can disable deleting of source code directory using **-D** option. In other words, the following line is not used:

```
rm -rf 'cello-1.0'
```
This comes handy if the **%setup** macro is used several times. In such situations, the **-T** option might come useful as well. It disables expansion of the source tarball because it removes the following line from the script:

```
/usr/bin/gzip -dc '/builddir/build/SOURCES/cello-1.0.tar.gz' |
/usr/bin/tar -xvvof -
```
#### <span id="page-52-1"></span>**5.1.2.5. %setup -a and -b**

Options **-a** and **-b** expand specific sources, where **-b** (before) expands them prior entering the working directory, while **-a** (after) after entering. Their arguments are source numbers from the SPEC file preamble.

For example, let's say the **cello-1.0.tar.gz** archive contains empty **examples** folder, and the examples are shipped in separate **examples.tar.gz** tarball (and they expand into the directory of the same name). In this case, we can use **-a 1**, since we want to expand **Source1** after entering the working directory:

```
Source0: https://example.com/%{name}/release/%{name}-%{version}.tar.gz
Source0: examples.tar.gz
…
%prep
%setup -a 1
```
But if the examples were in the separate **cello-1.0-examples.tar.gz** tarball, which expands into **cello-1.0/examples**, you can use **-b 1** options, since the **Source1** should be expanded prior entering the working directory:

```
Source0: https://example.com/%{name}/release/%{name}-%{version}.tar.gz
Source0: %{name}-%{version}-examples.tar.gz
…
%prep
%setup -b 1
```
You can also use a combination of all these options.

#### <span id="page-52-2"></span>**5.1.3. %files**

Common "advanced" RPM Macros needed in the **%files** section are as follows:

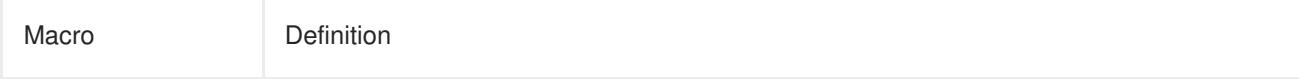

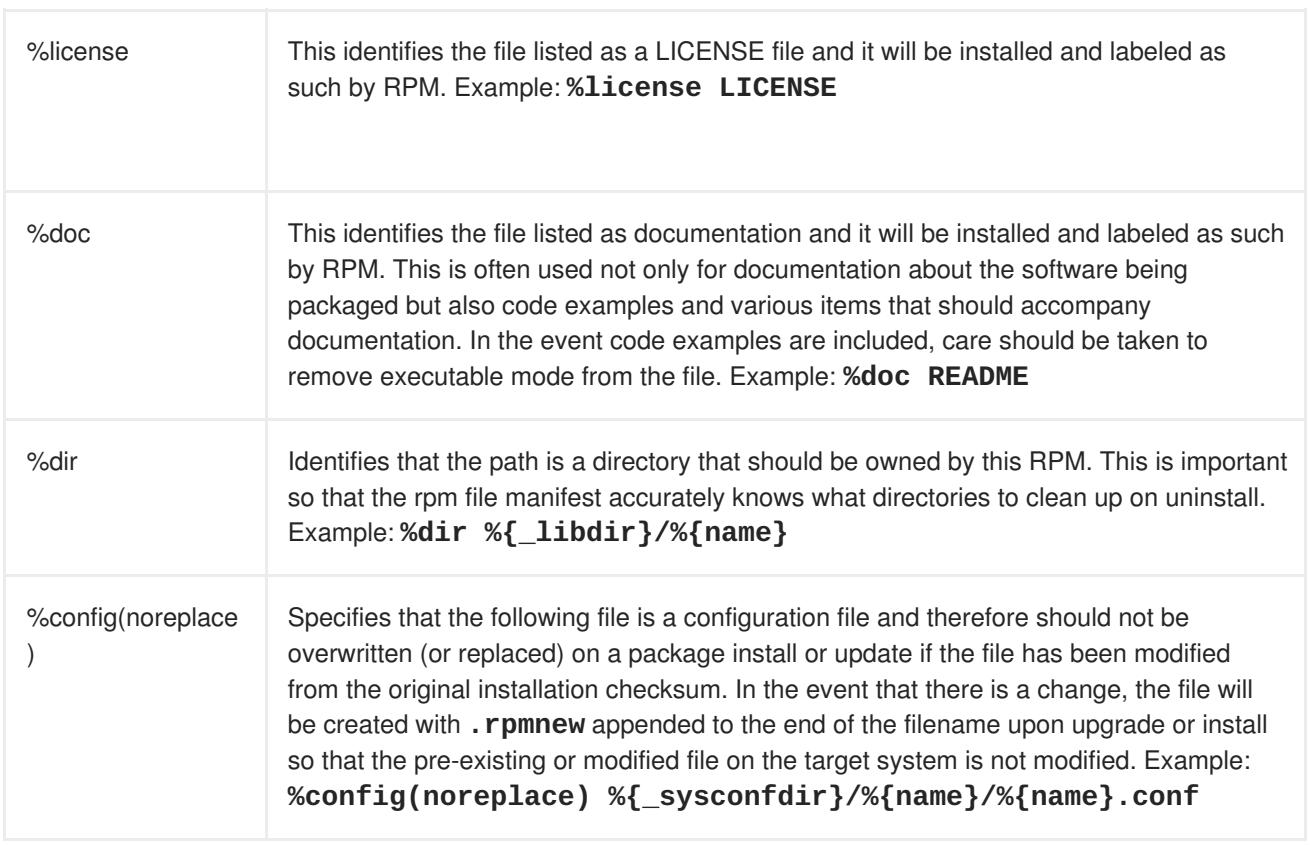

#### <span id="page-53-0"></span>**5.1.4. Built-In Macros**

Your system has many built-in RPM Macros and the fastest way to view them all is to simply run the **rpm --showrc** command. Note that this will contain a lot of output so it is often used in combination with a pipe to grep.

You can also find information about the RPMs macros that come directly with your system's version of RPM by looking at the output of the **rpm -ql rpm** taking note of the files titled **macros** in the directory structure.

#### <span id="page-53-1"></span>**5.1.5. RPM Distribution Macros**

Different distributions will supply different sets of recommended RPM Macros based on the language implementation of the software being packaged or the specific Guidelines of the distribution in question.

These are often provided as RPM Packages themselves and can be installed with the distribution package manager, such as [yum.](http://yum.baseurl.org/) The macro files themselves once installed can be found in **/usr/lib/rpm/macros.d/** and will be included in the **rpm --showrc** output by default once installed.

One primary example of this is the Fedora Packaging [Guidelines](https://fedoraproject.org/wiki/Packaging:Guidelines?rd=Packaging/Guidelines) section pertaining specifically to [Application](https://fedoraproject.org/wiki/Packaging:Guidelines#Application_Specific_Guidelines) Specific Guidelines which at the time of this writing has over 60 different sets of guidelines along with associated RPM Macro sets for subject matter specific RPM Packaging.

One example of this kind of RPMs would be for [Python](https://www.python.org/) version 2.x and if we have the **python2-rpmmacros** package installed (available in EPEL for RHEL 7), we have a number of python2 specific macros available to us.

\$ rpm -ql python2-rpm-macros /usr/lib/rpm/macros.d/macros.python2

```
$ rpm --showrc | grep python2
-14: __python2 /usr/bin/python2
CFLAGS="%{optflags}" %{__python2} %{py_setup} %{?py_setup_args} build --
executable="%{__python2} %{py2_shbang_opts}" %{?1}
CFLAGS="%{optflags}" %{__python2} %{py_setup} %{?py_setup_args} install -
O1 --skip-build --root %{buildroot} %{?1}
-14: python2_sitearch %(%{__python2} -c "from distutils.sysconfig import
get_python_lib; print(get_python_lib(1))")
-14: python2_sitelib %(%{__python2} -c "from distutils.sysconfig import
get_python_lib; print(get_python_lib())")
-14: python2_version %(%{__python2} -c "import sys;
sys.stdout.write('{0.major}.{0.minor}'.format(sys.version_info))")
-14: python2_version_nodots %(%{__python2} -c "import sys;
sys.stdout.write('{0.major}{0.minor}'.format(sys.version_info))")
```
The above output displays the raw RPM Macro definitions, but we are likely more interested in what these will evaluate to which we can do with **rpm --eval** in order to determine what they do as well as how they may be helpful to us when packaging RPMs.

```
$ rpm --eval %{__python2}
/usr/bin/python2
$ rpm --eval %{python2_sitearch}
/usr/lib64/python2.7/site-packages
$ rpm --eval %{python2_sitelib}
/usr/lib/python2.7/site-packages
$ rpm --eval %{python2_version}
2.7
$ rpm --eval %{python2 version nodots}
27
```
#### <span id="page-54-0"></span>**5.2. CUSTOM MACROS**

You can override the distribution macros in the **~/.rpmmacros** file. Any changes you make will affect every build on your machine.

There are several macros you can use to override:

#### **%\_topdir /opt/some/working/directory/rpmbuild**

You can create this directory, including all subdirectories using the **rpmdev-setuptree** utility. The value of this macro is by default **~/rpmbuild**.

```
%_smp_mflags -l3
```
This macro is often used to pass to Makefile, for example **make %{?\_smp\_mflags}**, and to set a number of concurrent processes during the build phase. By default, it is set to **-jX**, where **X** is a number of cores. If you alter the number of cores, you can speed up or slow down a build of packages.

While you can define any new macros in the  $\sim$ /. **rpmmacros** file, this is discouraged, because those macros would not be present on other machines, where users may want to try to rebuild your package.

### <span id="page-55-3"></span><span id="page-55-0"></span>**5.3. EPOCH, SCRIPTLETS, AND TRIGGERS**

There are various topics in the world of RPM SPEC Files that are considered advanced because they have implications on not only the SPEC file, how the package is built, but also on the end machine that the resulting RPM is installed upon. In this section we will cover the most common of these such as Epoch, Scriptlets, and Triggers.

#### <span id="page-55-1"></span>**5.3.1. Epoch**

First on the list is **Epoch**, epoch is a way to define weighted dependencies based on version numbers. It's default value is 0 and this is assumed if an **Epoch** directive is not listed in the RPM SPEC file. This was not covered in the SPEC File section of this guide because it is almost always a bad idea to introduce an Epoch value as it will skew what you would normally otherwise expect RPM to do when comparing versions of packages.

For example if a package **foobar** with **Epoch: 1** and **Version: 1.0** was installed and someone else packaged **foobar** with **Version: 2.0** but simply omitted the **Epoch** directive either because they were unaware of it's necessity or simply forgot, that new version would never be considered an update because the Epoch version would win out over the traditional Name-Version-Release marker that signifies versioning for RPM Packages.

This approach is generally only used when absolutely necessary (as a last resort) to resolve an upgrade ordering issue which can come up as a side effect of upstream software changing versioning number schemes or versions incorporating alphabetical characters that can not always be compared reliably based on encoding.

#### <span id="page-55-2"></span>**5.3.2. Triggers and Scriptlets**

In RPM Packages, there are a series of directives that can be used to inflict necessary or desired change on a system during install time of the RPM. These are called **scriptlets**.

One primary example of when and why you'd want to do this is when a system service RPM is installed and it provides a [systemd](https://freedesktop.org/wiki/Software/systemd/) [unit](https://www.freedesktop.org/software/systemd/man/systemd.unit.html) file. At install time we will need to notify[systemd](https://freedesktop.org/wiki/Software/systemd/) that there is a new unit so that the system administrator can run a command similar to **systemctl start foo.service** after the fictional RPM **foo** (which provides some service daemon in this example) has been installed. Similarly, we would need to inverse of this action upon uninstallation so that an administrator would not get errors due to the daemon's binary no longer being installed but the unit file still existing in systemd's running configuration.

There are a small handful of common scriptlet directives, they are similar to the "section headers" like **%build** or **%install** in that they are defined by multi-line segments of code, often written as standard POSIX shell script but can be a few different programming languages such that RPM for the target machine's distribution is configured to allow them. An exhaustive list of these available languages can be found in the *RPM Official Documentation*.

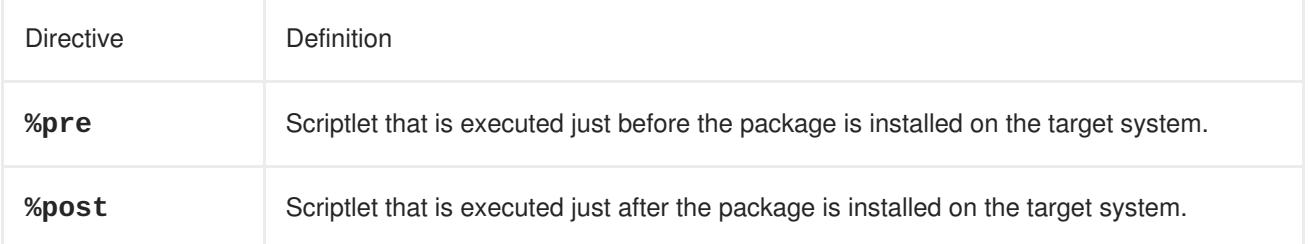

Scriptlet directives are as follows:

<span id="page-56-0"></span>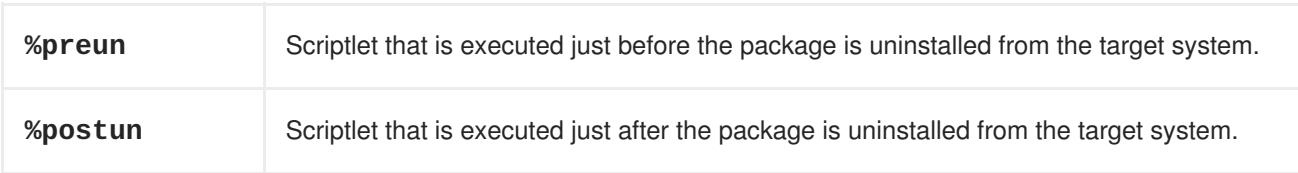

Is is also common for RPM Macros to exist for this function. In our previous example we discussed [systemd](https://freedesktop.org/wiki/Software/systemd/) needing to be notified about a new[unit](https://www.freedesktop.org/software/systemd/man/systemd.unit.html) file, this is easily handled by the systemd scriptlet macros as we can see from the below example output. More information on this can be found in the Fedora systemd Packaging [Guidelines.](https://fedoraproject.org/wiki/Packaging:Systemd)

```
$ rpm --showrc | grep systemd
-14: _transaction_systemd_inhibit \frac{1}{2} %{_plugindir}/systemd_inhibit.so
-14: _journalcatalogdir /usr/lib/systemd/catalog
-14: _presetdir /usr/lib/systemd/system-preset
-14: _unitdir /usr/lib/systemd/system
-14: _userunitdir /usr/lib/systemd/user
/usr/lib/systemd/systemd-binfmt %{?*} >/dev/null 2>&1 || :
/usr/lib/systemd/systemd-sysctl %{?*} >/dev/null 2>&1 || :
-14: systemd_post
-14: systemd_postun
-14: systemd_postun_with_restart
-14: systemd_preun
-14: systemd_requires
Requires(post): systemd
Requires(preun): systemd
Requires(postun): systemd
-14: systemd_user_post %systemd_post --user --global %{?*}
-14: systemd_user_postun %{nil}
-14: systemd_user_postun_with_restart %{nil}
-14: systemd_user_preun
systemd-sysusers %{?*} >/dev/null 2>&1 || :
echo %{?*} | systemd-sysusers - >/dev/null 2>&1 || :
systemd-tmpfiles --create %{?*} >/dev/null 2>&1 || :
$ rpm --eval %{systemd_post}
if [ $1 -eq 1 ] ; then
       # Initial installation
        systemctl preset >/dev/null 2>&1 || :
fi
$ rpm --eval %{systemd_postun}
systemctl daemon-reload >/dev/null 2>&1 || :
$ rpm --eval %{systemd preun}
if [ $1 -eq 0 ] ; then
        # Package removal, not upgrade
        systemctl --no-reload disable > /dev/null 2>&1 || :
        systemctl stop > /dev/null 2>&1 || :
fi
```
Another item that provides even more fine grained control over the RPM Transaction as a whole is what is known as **triggers**. These are effectively the same thing as a scriptlet but are executed in a very

specific order of operations during the RPM install or upgrade transaction allowing for a more fine grained control over the entire process.

The order in which each is executed and the details of which are provided below.

```
all-%pretrans
...
any-%triggerprein (%triggerprein from other packages set off by new
install)
new-%triggerprein
new-%pre for new version of package being installed
... (all new files are installed)
new-%post for new version of package being installed
any-%triggerin (%triggerin from other packages set off by new install)
new-%triggerin
old-%triggerun
any-%triggerun (%triggerun from other packages set off by old uninstall)
old-%preun for old version of package being removed
... (all old files are removed)
old-%postun for old version of package being removed
old-%triggerpostun
any-%triggerpostun (%triggerpostun from other packages set off by old un
           install)
...
all-%posttrans
```
The above items are from the included RPM documentation found in **/usr/share/doc/rpm-4.\*/triggers**.

### <span id="page-57-0"></span>**5.4. RPM CONDITIONALS**

RPM Conditionals enable the conditional inclusion of various sections of the SPEC file.

Most commonly, conditional inclusions deal with:

- architecture-specific sections
- operating system-specific sections
- compatibility issues between various versions of operating systems
- existence and definition of macros

#### <span id="page-57-1"></span>**5.4.1. RPM Conditionals Syntax**

If *expression* is true, then do some action:

```
%if expression
...
%endif
```
If *expression* is true, then do some action, in other case, do another action:

```
%if expression
...
%else
...
%endif
```
#### <span id="page-58-0"></span>**5.4.2. RPM Conditionals Examples**

#### <span id="page-58-1"></span>**5.4.2.1. The %if Conditional**

```
%if 0%{?rhel} == 6
sed -i '/AS_FUNCTION_DESCRIBE/ s/^/#/' configure.in
sed -i '/AS_FUNCTION_DESCRIBE/ s/^/#/' acinclude.m4
%endif
```
This conditional handles compatibility between RHEL6 and other operating systems in terms of support of the AS\_FUNCTION\_DESCRIBE macro. When the package is build for RHEL, the **%rhel** macro is defined and it is expanded to RHEL version. If its value is 6, meaning the package is build for RHEL 6, then the references to AS\_FUNCTION\_DESCRIBE, which is not supported by RHEL6, are deleted from autoconfig scripts.

```
%define ruby_archive %{name}-%{ruby_version}
%if 0%{?milestone:1}%{?revision:1} != 0
%define ruby archive %{ruby archive}-%{?milestone}%{?!milestone:%{?
revision:r%{revision}}}
%endif
```
This conditional handles definition of the macros. If the **%milestone** or the **%revision** macros are set, the **%ruby\_archive** macro, which defines the name of the upstream tarball, is redefined.

#### <span id="page-58-2"></span>**5.4.2.2. Specialized variants of %if Conditional**

The **%ifarch** conditional, **%ifnarch** conditional and **%ifos** conditional are specialized variants of the **%if** conditionals. These variants are commonly used, so they have their own macros.

#### <span id="page-58-3"></span>**5.4.2.2.1. The %ifarch Conditional**

The **%ifarch** conditional is used to begin a block of the SPEC file that is architecture-specific. It is followed by one or more architecture specifiers, each separated by commas or whitespace.

```
%ifarch i386 sparc
...
%endif
```
All the contents of the SPEC file between **%ifarch** and **%endif** are processed only on the 32-bit AMD and Intel architectures or Sun SPARC-based systems.

#### <span id="page-58-4"></span>**5.4.2.2.2. The %ifnarch Conditional**

The **%ifnarch** conditional has a reverse logic than **%ifarch** conditional.

```
%ifnarch alpha
...
%endif
```
All the contents of the SPEC file between **%ifnarch** and **%endif** are processed only if not being done on a Digital Alpha/AXP-based system.

#### <span id="page-59-0"></span>**5.4.2.2.3. The %ifos Conditional**

The **%ifos** conditional is used to control processing based on the operating system of the build. It can be followed by one or more operating system names.

```
%ifos linux
...
%endif
```
All the contents of the SPEC file between **%ifos** and **%endif** are processed only if the build was done on a Linux system.

### <span id="page-59-1"></span>**5.5. NEW FEATURES OF RPM IN RED HAT ENTERPRISE LINUX 7**

This list documents most noticable changes in RPM packaging between Red Hat Enterprise Linux 6 and 7.

- A new command, **rpmkeys**, used for keyring import and signature verification has been added.
- A new command, **rpmspec**, used for spec queries and parsed output has been added.
- A new command, **rpmsign**, used for package signing has been added.
- The **posix.exec()** and **os.exit()** extensions embedded in **%{lua:…}** scripts fail the script unless called from a child process created with the **posix.fork()** scriptlet.
- The **%pretrans** scriptlet failure causes the package installation to be skipped.
- Scriptlets can be macro-expanded and queryformat-expanded at runtime.
- Pre-transaction and post-transaction scriptlet dependencies can now be correctly expressed with **Requires(pretrans)** and **Requires(posttrans)** scriptlets.
- The **OrderWithRequires** tag for supplying additional ordering hints has been added. The tag follows **Requires** tag syntax, but does not generate actual dependencies. The ordering hints are treated as if they were **Requires** when calculating the transaction order, only if the involved packages are present in the same transaction.
- The **%license** flag can be used in the **%files** section. This flag can be used similar to the **%doc** flag to mark files as licenses, which need to be installed despite the**--nodocs** option.
- The **%autosetup** macro for automating patch application, with optional distributed version control system integration has been added.
- The automatic dependency generator has been rewritten into extensible and customizable rule based system with built-in filtering.

The OpenPGP V3 public keys are no longer supported.

### **APPENDIX A. REFERENCES**

<span id="page-61-0"></span>Below are references to various topics of interest around RPMs, RPM Packaging, and RPM Building. Some of these will be advanced and extend far beyond the introductory material included in this guide.

- The Official RPM [Documentation](http://rpm.org/wiki/Docs)
- Gurulabs [CREATING](https://www.gurulabs.com/media/files/courseware-samples/GURULABS-RPM-GUIDE-v1.0.PDF) RPMS (Student Version)
- **•** Fedora Packaging [Guidelines](https://fedoraproject.org/wiki/Packaging:Guidelines?rd=Packaging/Guidelines)
- [OpenSUSE](https://en.opensuse.org/openSUSE:Packaging_guidelines) Packaging Guidelines
- IBM RPM Packaging Guide: [Part](http://www.ibm.com/developerworks/library/l-rpm3/) 1, Part 2, Part 3
- [Maximum](http://ftp.rpm.org/max-rpm/) RPM (a good resource for advanced topics, even though some material is obsolete)
- [Mock](https://rpm-packaging-guide.github.io/#mock)

### **APPENDIX B. REVISION HISTORY**

#### <span id="page-62-0"></span>**Revision 7-5, Mon Apr 09, Lucie Maňásková**

Preparing document for 7.5 GA publication.

#### **Revision 7-4, Wed Jul 26 2017, Maxim Svistunov**

Preparing document for 7.4 GA publication.